# **UNIVERSIDAD NACIONAL JOSÉ FAUSTINO SÁNCHEZ CARRIÓN**

## **FACULTAD DE INGENIERÍA AGRARIA, INDUSTRIAS ALIMENTARIAS Y AMBIENTAL**

**ESCUELA PROFESIONAL DE INGENIERÍA AMBIENTAL**

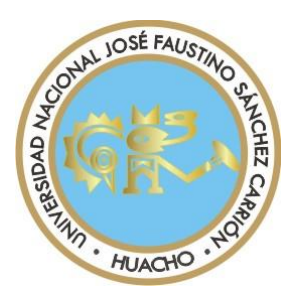

## **OPTIMIZACIÓN DE RUTAS PARA LA RECOLECCIÓN DE RESIDUOS SÓLIDOS MUNICIPALES UTILIZANDO HERRAMIENTA SIG EN EL DISTRITO CALETA DE CARQUÍN**

## **TESIS PARA OPTAR EL TÍTULO DE**

**INGENIERO AMBIENTAL**

 **LUIS FERNANDO ALVARADO PRADO**

**JHOSHI BRAYER CABRERA TOCAS**

**HUACHO - PERÚ**

**2020**

# **UNIVERSIDAD NACIONAL JOSÉ FAUSTINO SÁNCHEZ CARRIÓN**

## **FACULTAD DE INGENIERÍA AGRARIA, INDUSTRIAS ALIMENTARIAS Y AMBIENTAL**

**ESCUELA PROFESIONAL DE INGENIERÍA AMBIENTAL**

## **OPTIMIZACIÓN DE RUTAS PARA LA RECOLECCIÓN DE RESIDUOS SÓLIDOS MUNICIPALES UTILIZANDO HERRAMIENTA SIG EN EL DISTRITO CALETA DE CARQUÍN**

**Sustentado y aprobado ante el Jurado evaluador**

**Ing. ALVITES VIGO, SEGUNDO ROLANDO**

**PRESIDENTE**

**Ing. MENDOZA NIETO, ERONCIO**

**VOCAL**

**Ing. VEGA VENTOCILLA, GLADYS**

**SECRETARIO**

**Ing. DIAZ VALLADARES, CESAR ARMANDO**

**ASESOR**

**HUACHO - PERÚ**

**2020**

## **DEDICATORIAS**

A mis padres Zosimo Cabrera Poves y Elisa Tocas Luis por su incondicional esfuerzo para darme la oportunidad de estudiar, por sus consejos y apoyo moral a lo largo de mi vida.

A mi amado hijo Sthiven Cabrera Soto por ser esa persona que me motiva a superarme cada día más y así poder brindarle una vida y futuro mejor y a mi esposa Zoila Soto Calderón, por ser el soporte moral en mi vida, por brindarme su amor, amistad y comprensión.

A mis amigos, compañeros y familiares que de una u otra manera me han apoyado para lograr mis objetivos trazados.

## **CABRERA TOCAS, Jhoshi brayer**

A mis padres Alfredo y Clelia quienes me han apoyado mucho en este camino y por su confianza puesta en mi siendo el principal motor para continuar y esforzarme más.

A mi hermana Fiorella por ser como una segunda madre para mí y por los consejos que siempre me brinda

A mi hermana Kelly por darme aliento para seguir adelante.

A Gabriela por estar siempre apoyándome y aconsejándome en todo momento.

A la promoción Taripay Pacha, a mis amigos y profesores, muchos de los cuales aún siguen presentes.

## **ALVARADO PRADO, Luis Fernando**

## **AGRADECIMIENTOS**

A nuestros mejores amigos, por brindarnos su apoyo, solidaridad y sobre todo su comprensión, gracias por esos cinco años de alegrías infinitas que quedaran en nuestros recuerdos.

A nuestro asesor Ing. Cesar Armando DIAZ VALLADARES, por el espacio de su tiempo brindado, por su orientación y asesoría oportuna durante el desarrollo de la presente investigación.

A los docentes de la Universidad en especial al Ing. Jesús Barreto Meza, por brindarnos los conocimientos necesarios para ser buenos profesionales.

## ÍNDICE

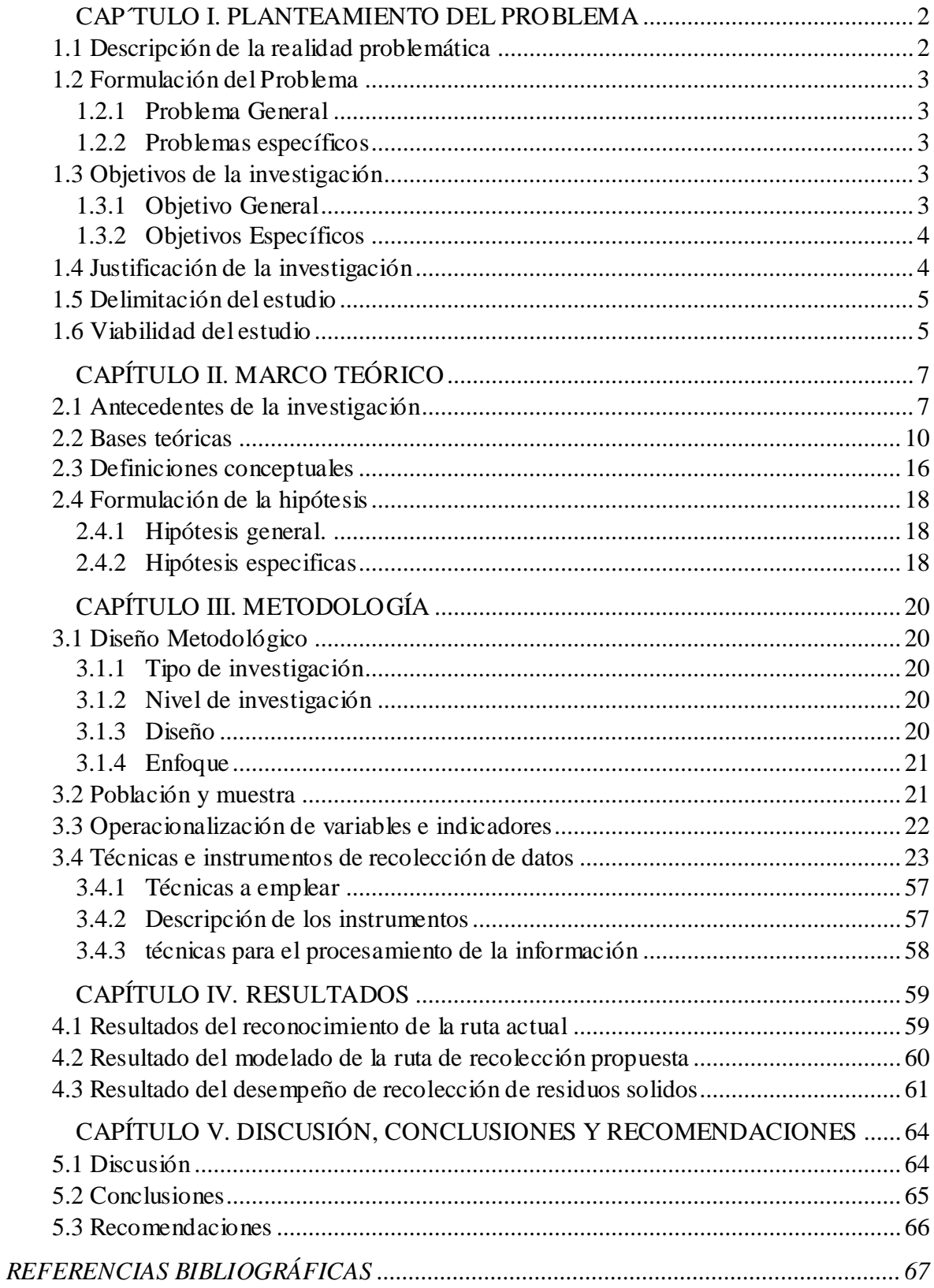

## ÍNDICE DE TABLAS

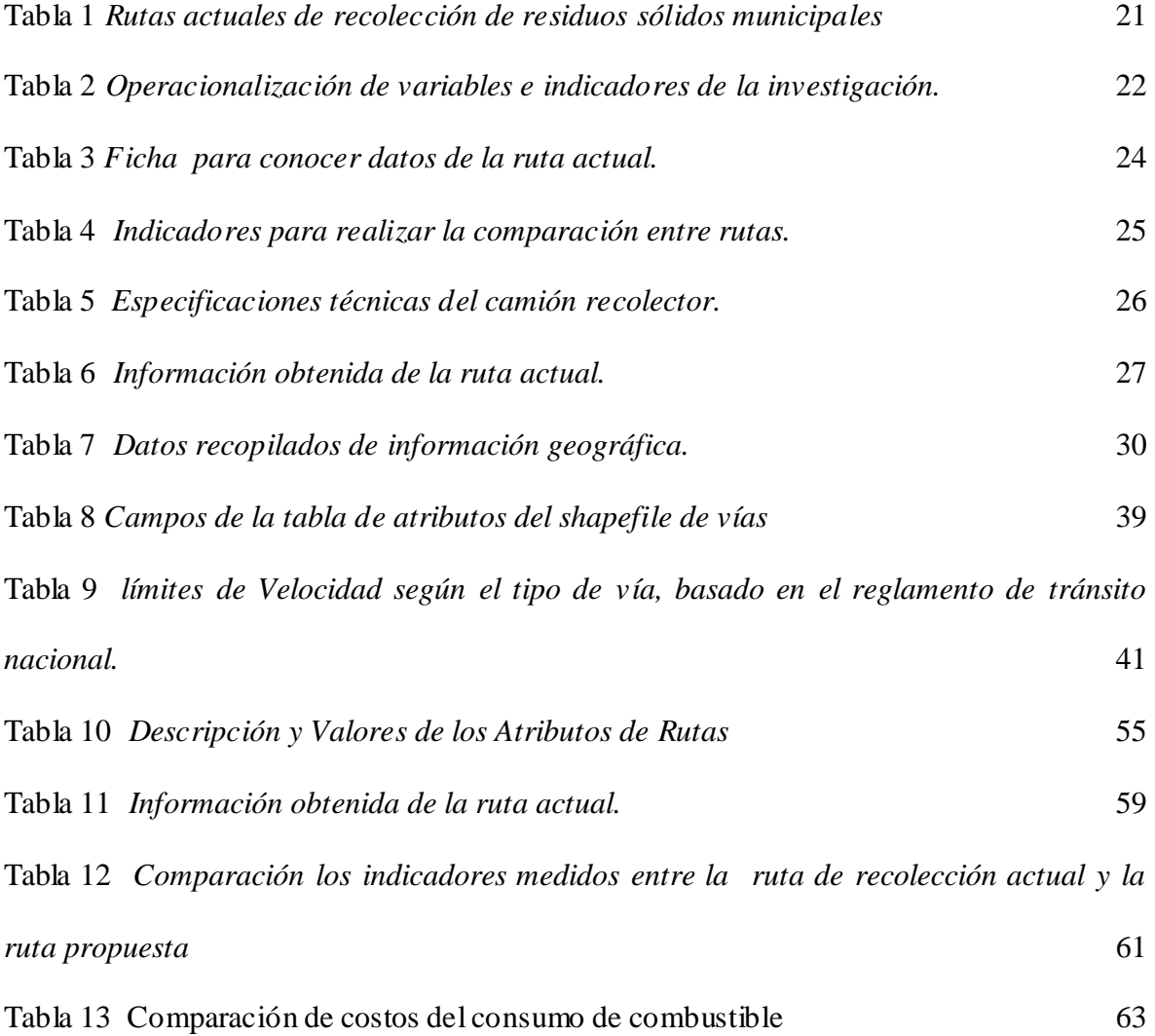

## ÍNDICE DE FIGURAS

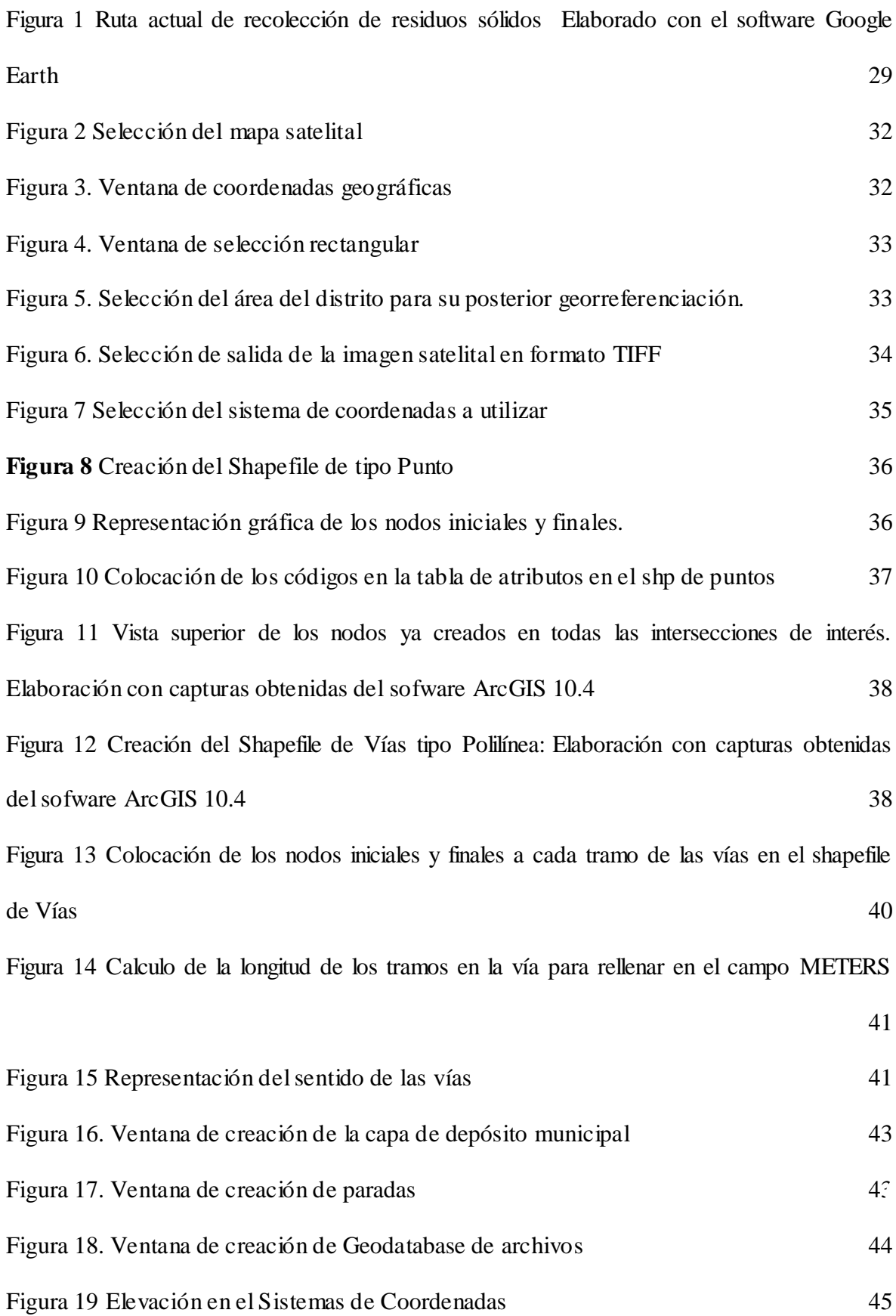

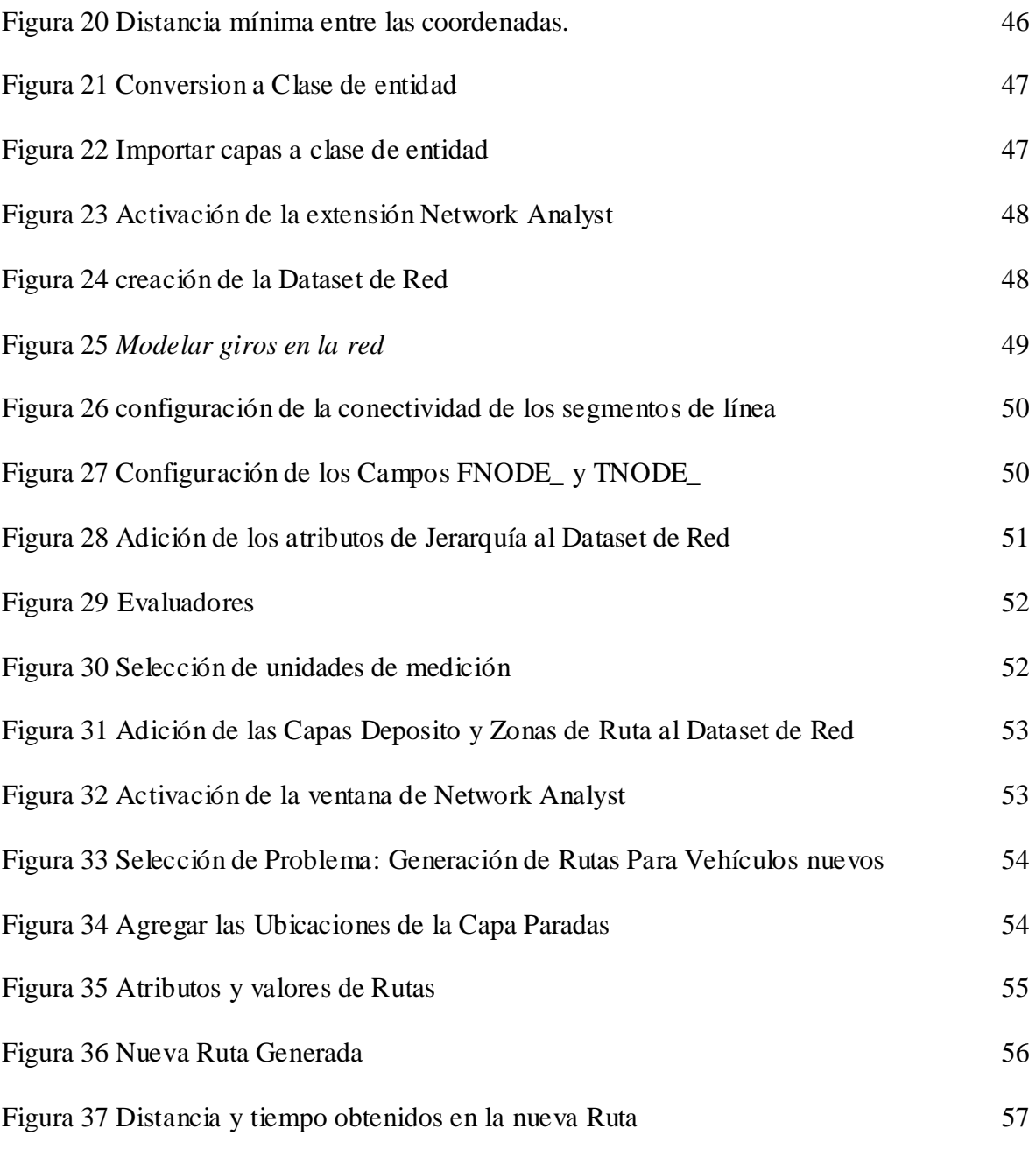

### **RESUMEN**

**Objetivo:** Diseñar un esquema optimizado de rutas para la recolección de residuos sólidos municipales mediante el uso de herramienta SIG en el distrito caleta de Carquín. **Método:**  La presente investigación se basa en recopilación y análisis de datos, el objeto de estudio por lo tanto es una investigación del tipo experimental, para establecer un esquema de rutas optimizadas para la recolección de residuos sólidos. La metodología de investigación del presente trabajo de investigación es cuantitativa, dado que se realizarán estimaciones, mediciones y cálculos para los procesamientos de los datos en un proceso ordenado para optimizar la mejor ruta de recolección de residuos sólidos. **Resultados:** Las rutas optimizadas, reducen los costos operativos de recolección, mejoran el servicio a los usuarios ya que se acortarán los viajes que realizarán los camiones recolectores desde su salida hasta su llegada al relleno sanitario. **Conclusión** Se pudo llegar a la conclusión que mediante la herramienta Network Analyst de ArcGIS se puede diseñar las rutas optimizadas de recolección de residuos sólidos para lo cual el objetivo es encontrar las mejores rutas para el camión recolector y así brindar un buen servicio para la población del Distrito de Caleta de Carquín, procurando minimizar el coste total de operación, distancia recorrida, el tiempo de transporte. Logrando así maximizar el beneficio para el Distrito Caleta de Carquín.

*Palabras clave: Optimización, rutas de recolección, residuos sólidos municipales, ArcGIS.*

## **ABSTRACT**

**Objective:** To design an optimized route scheme for the collection of municipal solid waste through the use of tool SIG in the district of Carquín. **Materials and methods:** The present investigation is based on data collection and analysis, the object of study is therefore an experimental type research, to establish a scheme of optimized routes for solid waste collection. The research methodology of this research work is quantitative, given that estimates, measurements and calculations will be made for the processing of the data in an orderly process to optimize the best solid waste collection route. **Results:** The optimized routes reduce the operating costs of collection, improve the service to the users since the trips made by the collector trucks from their departure to their arrival at the sanitary landfill will be shortened. **Conclusions:** It was possible to reach the conclusion that ArcGis Network Analyst tool can design optimized solid waste collection routes for which the objective is to find the best routes for the collection truck and thus provide a good service for the population of the District of Caleta de Carquín, trying to minimize the total cost of operation, distance traveled, transportation time. Achieving this way, maximizing the benefit for the Caleta de Carquín District.

**Keywords:** Optimization, collection routes, municipals solid waste, ArcGIS.

## **INTRODUCCIÓN**

La recolección de los residuos sólidos forma parte del servicio que presta la Municipalidad Distrital de Caleta de Carquín, por lo cual se puede apreciar el incremento en la generación de los residuos sólidos por consecuencia del crecimiento de la población, por ello la recolección de los residuos sólidos es un reto para la Municipalidad. Actualmente en nuestro país muchas de las municipalidades tanto provinciales como distritales no tienen una metodología definida para realizar la labor del recojo de los residuos sólidos, y las rutas se diseñan de manera empírica, muchas veces resultando deficientes haciendo así que los costos sean más altos y el impacto al medio ambiente también. Esta realidad no es ajena al distrito de Caleta de Carquín ya que no se toma en cuenta ninguna metodología para realizar este servicio.

Actualmente hay una preocupación a nivel de la búsqueda de la conservación del medio ambiente, por ello se crean diversas herramientas de gestión con el fin de aumentar la ecoeficiencia, esto demuestra que esta preocupación va en aumento, y muchos estudios se realizan con el fin de apoyar esta causa. Un método que suele utilizarse es el de hacer las rutas de modo manual mediante dibujo asistido por computadora, apoyados con los datos históricos de rutas anteriores a la utilizada.

Por ello en la presente investigación nos permite optimizar las rutas de recolección de residuos sólidos mediante el uso de herramienta SIG, con el fin de reducir los costos destinados a este servicio de recolección de residuos sólidos en el distrito Caleta de Carquín.

### **CAP´TULO I. PLANTEAMIENTO DEL PROBLEMA**

#### <span id="page-11-1"></span><span id="page-11-0"></span>**1.1 Descripción de la realidad problemática**

El aumento de la prosperidad y la creciente urbanización podría llevar a una duplicación en el volumen de residuos sólidos urbanos generados anualmente para el año 2025, según una nueva investigación por el World Watch Institute, una organización de investigación independiente dedicada a temas ambientales globales.

Si bien algunos de los residuos se reciclan, la duplicación de los residuos que las proyecciones actuales indican el volumen de residuos pasará de 1,3 mil millones de toneladas actuales por año a 2,6 mil millones de toneladas – desafiando a la gestión ambiental y de salud pública en las ciudades del mundo.

La problemática de los residuos sólidos es una agenda pendiente para el país (basuras, desechos, restos, desperdicios). Según el IV Informe Anual de Residuos (años 2010-2011) del Ministerio del Ambiente (MINAM), el 2011 se produjeron a nivel nacional 7 millones de toneladas (2 millones solo en Lima) entre residuos domiciliarios, comerciales, de espacios públicos, de salud, industriales, de construcción, agropecuarios, etc., que según la normativa vigente –ley 27314 (julio 2000), DS 057 (julio 2004) y DL 1065 (junio 2008)– debieron ser recolectados, separados, clasificados y tratados desde la fuente de generación hasta su disposición final en un relleno sanitario, pero lamentablemente su cumplimiento es exiguo, inadecuado e incoherente, generándose consecuencias ambientales en el aire y agua superficial y subterránea, y degradación y contaminación en suelos, afectando seriamente la salud poblacional.

Por la cantidad y el crecimiento acelerado de su población en un espacio reducido como lo es el distrito de Caleta de Carquín, hace que diariamente se genere grandes cantidades de residuos, lo cual amerita que se realicen ajustes para ayudar a mejorar el recojo de residuos sólidos.

Actualmente en el distrito Caleta de Carquín se sufre de un déficit en cuanto a la implementación de una adecuada y optimizada ruta para la recolección de sus residuos generados diariamente ya que el diseño actual no toma en cuenta varios de los factores que mínimamente se deben tener en cuenta para realizar un diseño de rutas, ya que con el estudio de caracterización de residuos sólidos se generan 2.5TN de residuos sólidos. (Área de Gestión Ambiental, 2017)

Al no tener un adecuado diseño en el servicio del recojo de residuos sólidos el volquete realiza recorridos innecesarios dando vueltas por un mismo lugar hasta 3 veces, lo cual hace que las horas de trabajo acumulado y el consumo de combustibles aumenten.

Por lo que con el uso de estas nuevas herramientas que se vienen desarrollando buscamos con este trabajo contribuir a la ecoeficiencia.

## <span id="page-12-1"></span><span id="page-12-0"></span>**1.2 Formulación del Problema**

### *1.2.1 Problema General*

¿Cómo optimizar las rutas para la recolección de residuos sólidos municipales utilizando herramienta SIG en el distrito Caleta de Carquín?

### <span id="page-12-2"></span>*1.2.2 Problemas específicos*

¿Cuál es la ruta actual de recolección de residuos sólidos municipales del distrito caleta de Carquín?

¿Es posible modelar rutas de recolección de residuos sólidos utilizando herramienta SIG en el Distrito Caleta de Carquín?

¿Es posible identificar las mejoras del desempeño del servicio de recolección de residuos sólidos municipales mediante la comparación entre la ruta actual y la ruta propuesta?

## <span id="page-12-4"></span><span id="page-12-3"></span>**1.3 Objetivos de la investigación**

#### *1.3.1 Objetivo General*

OG: Diseñar un esquema optimizado de rutas para la recolección de residuos sólidos municipales mediante el uso de herramienta SIG en el distrito caleta de Carquín.

#### <span id="page-13-0"></span>*1.3.2 Objetivos Específicos*

OE1. Determinar la ruta actual de recolección de residuos sólidos municipales del distrito caleta de Carquín.

OE2: Modelar rutas de recolección de residuos sólidos municipales utilizando herramientas SIG en el Distrito Caleta de Carquín.

0E3: Identificar las mejoras en el desempeño del servicio de recolección en comparación a la ruta existente en el distrito Caleta de Carquín.

#### <span id="page-13-1"></span>**1.4 Justificación de la investigación**

La recolección de residuos sólidos municipales que se realiza en el Distrito Caleta de Carquín, es un servicio donde la responsabilidad recae directamente a las municipalidades, para lo cual se requiere que esta actividad de recolección se realice periódicamente, ya que genera impactos a la salud y medio ambiente.

Además, la municipalidad distrital de Caleta de Carquin enfrenta serias limitaciones para su eficiente desempeño del servicio de recolección, uno de ellos sin duda es el desconocimiento por parte del personal encargado del servicio de limpieza pública acerca de los métodos de elaboración de rutas de recolección de residuos sólidos y las formas de disposición de ellas que se genera en la ciudad de Carquin.

El sistema tradicional para la elaboración de las rutas de recolección de los residuos sólidos municipales que se emplea ha sido en base al juicio y experiencia del jefe de limpieza pública. Obviamente el criterio y experiencia del personal de limpieza pública no siempre es el mejor, en donde las rutas diseñadas de esa manera dejan mucho que desear en cuanto a los aspectos de operación y funcionamiento. El proceso, tradicionalmente, consiste en recoger puerta a puerta toda la basura generada por los usuarios, para luego transportarla al relleno sanitario, esta modalidad es realizada

directamente por los operarios del camión, quienes recolectan la basura desde cada puerta y llenan los vehículos manualmente.

Un mal diseño de las rutas de recolección de residuos sólidos puede traer consigo muchos impactos al sistema de recolección como la deficiente operación y funcionamiento del servicio, exceso de personal, reducción de la cobertura del servicio, exceso en los costos de operatividad y la proliferación de tiraderos clandestinos de basura.

El presente proyecto de grado pretende desarrollar un modelo que contribuya a optimizar el sistema de recolección y transporte de los residuos sólidos al sitio de disposición final del distrito Caleta de Carquin, la propuesta de esta investigación contribuye a disminuir la distancia total de recolección, el consumo de combustible y los costos de la operatividad del sistema.

## <span id="page-14-0"></span>**1.5 Delimitación del estudio**

El desarrollo de este estudio se llevará a cabo en el Distrito Caleta de Carquín, provincia de Huaura, departamento de Lima – Perú, el cual se encuentra al norte de la ciudad de Huacho, Su altura promedio es de 14 m.s.n.m y sus coordenadas UTM son 213045.7 E y 8772895.6 N, zona 18 hemisferio sur. El Distrito de Caleta de Carquín, se ubica sobre la pendiente de un cerro y llega hasta la ribera del mar. El área de estudio en este caso está comprendida por la zona urbana del distrito el cual corresponde el 80% del área total del distrito y donde se encuentra el 96% de la población. (Ver anexo 1)

### <span id="page-14-1"></span>**1.6 Viabilidad del estudio**

Este estudio resulta viable porque se puede aplicar a los sistemas de recolección de los residuos sólidos en distintas realidades, así también por que se cuenta con la disponibilidad de los recursos materiales, humanos, económico y de información (como artículos científicos, libros, revistas, tesis pasadas) podrían ser cubiertos en su mayoría de forma directa sin que estos resulten un gran problema en el desarrollo de esta tesis que tiene por finalidad optimizar el recojo de los residuos sólidos municipales del Distrito Caleta de Carquín.

## **CAPÍTULO II. MARCO TEÓRICO**

#### <span id="page-16-1"></span><span id="page-16-0"></span>**2.1 Antecedentes de la investigación**

En una investigación sobre optimización de un sistema municipal de recojo y transporte de residuos sólidos, Lisboa, Portugal, menciona que: El objetivo de su investigación fue contribuir a la mejora de la recolección de residuos sólidos urbanos y el sistema de transporte. La metodología se aplicó al estudio del recojo de residuos en Barreiro, Lisboa, Portugal, como parte de la gestión de RSU de la Empresa Amarsul, SA. En esta región, los costos por el uso de los contenedores estaban disponibles para realizar el análisis estadístico de los datos históricos. La optimización de rutas del vehículo tanto para el tiempo como para la distancia, se procedió a recurrir a un software de ESRI ArcGIS ®. Con el fin de evaluar la nueva propuesta. Los siguientes parámetros fueron: Calculado: tiempo por ruta, tiempo total, distancia recorrida, combustible consumo, contaminación por emisiones de CO2, dado por el consumo de combustible y costos que estos generan, además del mantenimiento para los vehículos y mano de obra. La metodología el cual se le atribuye al estudio para el cálculo de las emisiones de vehiculo, se aplicó para estimar emisiones y consumo de combustible. La reducción del consumo de combustible fue en un 28%, y las reducciones en las emisiones de contaminantes hasta el 50%.

Como consecuencias de las reducciones tiempo viajado, tiempo total y distancia recorrida se logró ahorros en costos relacionados con el combustible consumido, mantenimiento y mano de obra. El costo total resultó en un 38% del costo del sistema original. Esto significa un ahorro de costes de 11.000  $\epsilon$  al año, el cual podría lograrlo mediante la aplicación de las nuevas rutas optimizadas para el tiempo (Zsigraiová, Beijoco, & Semiao, 2013, pág. 33).

En una investigación sobre Optimización de rutas de vehículos de recogida de basuras, Barcelona, España, presenta los siguientes hallazgos: Que el algoritmo diseñado es una modificación del recorrido simulado particularizada para el VRP, que produce excelentes resultados cabe distinguir dos tipos de casos. En primer lugar, aquéllos casos en que la limitación más restrictiva es la capacidad de los camiones y, por tanto, las rutas resultantes son cortas y para aprovechar toda la jornada laboral es apropiado que un mismo camión haga varias rutas. En segundo lugar, en una situación óptima cada camión sólo realiza un recorrido; la mejora del recojo es perceptible respecto a los algoritmos habituales ya que al haber menor cantidad de residuos puede disminuir el número de camiones. En estos casos la aplicación de este software consigue una gran mejora respecto a los algoritmos clásicos. (Magriñà Girol & Robusté, 2010, pág. 9).

En una investigación sobre Mejora del sistema de recolección de los residuos sólidos urbanos utilizando herramienta SIG, Chiapas, México, menciona que; Un mal diseño en la recolección de los residuos sólidos puede traer consigo graves daños al sistema de colecta, desde desperdicios de tiempo del equipo y personal, reducción en la cobertura del servicio, incremento de los costos, hasta la proliferación de tiraderos a cielo abierto en diferentes puntos de las localidades. El método que se ha empleado fue los datos geográficos (red de calles y carreteras, la ubicación de los puntos de toma/esquinas o contenedores) en combinación con el análisis espacial basado en un software SIG para la lograr la disminución de tiempos en el recorrido, así como en el número total de puntos de toma o esquinas y consumos de combustible. La optimización de las rutas de recolección para localidades de más de 2,500 habitantes trae muchos beneficios, como la reducción del consumo de combustible, el tiempo de recolección y los costos de operatividad. (Araiza & Zambrano, 2015, pág. 125).

8

En una investigación sobre Optimización de Recolección de Residuos en la zona sur de la Ciudad de Buenos Aires, Argentina, concluye lo siguiente: Que la optimización de rutas de vehiculos en la Ciudad de Buenos Aires cuenta con distintos puntos por los que el vehículo debe pasar exactamente una vez, este programa desarrollado devuelve un orden de los puntos para que la distancia sea mínima, conocido como el Problema del Viajante de Comercio (TSP). El objetivo de la tesis es encontrar la ruta óptima para cada camión que le permita recolectar todos los contenedores de su subzona y volver al EHU. En este trabajo realiado se pudo obtener como resultado, reducir hasta en un 39% la distancia de los itinerarios y el trabajo (que lo calcula en cada tramo como el producto de la distancia recorrida por el peso transportado), y mediante el cual logre reducir hasta un 43%. (Larumbe, 2009, pág. 87).

En su tesis de pregrado realizo un estudio similar para la optimizacion de las rutas de recoleccion en una empresa en Los Olivos – Lima, Perú, concluyendo que: El proceso de sectorización de rutas brinda un ahorro para que las empresas puedan evitar alquiler de vehículos o utilizarlos para motivos adicional. En el caso de la empresa, este es el principal beneficio que obtiene, por no utilizar la capacidad máxima de sus vehículos. Brindan un beneficio como mínimo de S/. 200,000 al año. La implementación del metodo implica un valor presente neto de S/. 2'404,990 al año cero. Tomando en cuenta la inversión inicial de S/. 695,980, significa una ganancia de más del 145% respecto a la inversión inicial. Esto genera un atractivo grande para cualquier inversionista, y también se encuentra alineado a los resultados de las variables financieras halladas. Una de las razones externas a la optimización de rutas que explica las diferencias entre tiempo de recorrido de rutas entre el modelo propuesto y el tiempo real, es que el modelo propuesto se basa en supuestos, los cuales 82 generan una desviación respecto al tiempo real pues no se aplican como lo indica el modelo, sino que se ajusta y varía en el tiempo. (Valdivia Taquía, 2013, pág. 81).

#### <span id="page-19-0"></span>**2.2 Bases teóricas**

## **RECOLECCIÓN DE RESIDUOS SÓLIDOS MUNICIPALES**

Según el D.S. N° 014-2017-MINAM - Reglamento del Decreto Legislativo N° 1278(2017) nos dice brevemenete que:"La recolección consiste en la acción de recoger los residuos sólidos para transportarlos y continuar con su posterior manejo", debiendo, las municipales tanto provinciales como distritales, proponer programas para mejorar este servicio, e ir implementandolo gradualmente.

Establece ademas en el artículo 29 del decreto supremo mencionado; las denomiaciones para los tipos de vehículos utilizados para la labor de recolección y transporte los cuales varian de acuerdo a su capacidad:

Nos menciona tambien dos tipos de vehículos para el recojo y transporte de residuos sólidos, los vehículos convencionales entre los que estan los camiones compactadores, camiones barandas, camiones para contenedores de gran capacidad y camiones similares.y los vehículos no convencionales como los triciclos (a pedal y motorizado), motofurgón, carretas jaladas por acémilas y botes.

Menciona además las pautas necesarias que deben tenerse en cuenta para poder realizar esta labor tales como el establecimiento de rutas, horarios de recolección, frecuencia de recolección, difusión de frecuencias, rutas y horarios, cobros diferenciados por prestaciones municipales.

## **MÉTODOS DE RECOLECCIÓN DE RESIDUOS SÓLIDOS**

El primer aspecto a considerar son los métodos de recolección los cuales se basan en criterios, tales como la tecnología de los equipos utilizados para la recolección cuya clasificación son métodos mecanizados, semimecanizados y métodos

manuales.Siendo los dos primeros utilizados en localidades con mayor cantidad de generación diaria, los cuales suelen ser las zonas altamente urbanizadas, mientas que el tercer método, que suele utilizarse con equipos no convencionales son usadas en zonas de difícil acceso, o con una Generación diaria menor, generalmente en zonas rurales y de escasa actividad comercial.

Tambien se puede clasificar según el tipo de demanda para lo cual se tiene dos métodos Continuos y semicontinuos para demandas continuas y discretas respectivamente. (SEDESOL, 1997)

Por las demandas del servicio y tambien según de la tecnologia empleada, los cuales estan relacionados con el nivel de servicio deseado y la participacion de los usuarios presentan diversos metodos entre ellos:

*Método de Esquina o de Parada Fija.* (demanda discreta semimecanizada con alta participación del usuario).

*Método de Acera.* demanda continua semimecanizada con mediana participación del usuario,.cuando el vehiculo recolector pasa a una hora indicada y recoje los recipientes con los residuos colocados en la acera por los usuarios, para lo cual se debe tener horarios fijos establecidos para que el vehiculo pase a una hora conocida por los usuarios, comunique su llegada mediante señas tambien identificadas y el vehiculo recolector debe ransitar a baja velocidad. Este metodo es uno de los mas caros y requiere mucho compromiso de la poblacion ya que los animales domesticos como perros y gatos pueden romper las bolsas y regar los residuos si estos permanecen en la acera por tiempos prolongados. Para evitar esto los usuarios podrian utlizar canastillas elevadas o bolsas hermeticas para que los animales no puedan romperlas pero esto incurrria en costos adicionales para los usuarios del servicio.

*Método Intradomiciliario o de Llevar y Traer* (demanda semicontinua semimecanizada con baja o nula participación del usuario).

*Método de Contenedores*. demanda discreta mecanizada con alta participación del usuario. (SEDESOL, 1997)

## **DIAGNÓSTICO DE RUTAS DE RECOLECCIÓN DE RESIDUOS SÓLIDOS**

Torres Delgado ( 2011) en su investigación nos muestra una serie de actividades para poder realizar un diagnóstico de todo el sistema de recojo de residuos sólidos domiciliarios, dentro del cual para el diagnóstico de las rutas de recolección nos dice que; se hizo el recorrido de las rutas que sigue el camión recolector en la ciudad, desde el punto de inicio de recolección hasta su disposición final, con la finalidad de determinar si las rutas recorridas son escogidas aleatoriamente u obedecen a un patrón debidamente planificado para poder medir las distancias tiempos y consumo de combustible.

Ademas nos da algunas pautas que debemos calcular para el diagnostico como; la Produccion de DSU (desechos solidos urbanos) per capita, la composicion fisica de DSU, la densidad de los componentes de DSU y el porcentaje de humedad, el porcentaje de cobertura de recoleccion de DSU y las rutas frecuentes seguida por la unidad recolectora de DSU.

## **OPTIMIZACIÓN DE RUTAS**

Tirado Melendez (2016) dice que podría entenderse por optimización de rutas todas aquellas acciones que contribuyan a la mejora de la función de distribución, bien sea en términos de nivel de servicio, mejora de la calidad, reducción de costes, etc.

Enfaziando que dentro del manejo de residuos solidos la recoleccion puede ser uno de los servicios mas costosos, esto si no se realiza de una manera adecuada, la optimizacion de rutas entre otros, puede ayudar a reducir en costos tanto en mano de obra como mantenimiento y consumo de combustible del vehiculo.

La optimizacion de recoleccion de los residuos solidos debe estar enfocado realizar las siguientes actividades, a la selección de vehículos, diseño de rutas, uso de personal, nivel de cobertura frecuencia de recolección Tiempos requeridos para la recolección y el transporte de los residuos.

Al optimizar los sistemas de recolección se tendrán en cuenta que se debe realizar el servicio de recolección con el menor costo posible, beneficiando a mayor cantidad de usuarios y proveer un servicio apropiado y eficiente. (Tirado Melendez, 2016)

## **HERRAMIENTAS SIG**

Conjunto de herramientas diseñadas para obtener, almacenar, recuperar y desplegar datos espaciales del mundo real. Conjunto de mapas, de la misma porción del territorio, donde un lugar concreto tiene la misma localización (las mismas coordenadas) en todos los mapas. Resulta posible realizar análisis de sus características espaciales y temáticas, para obtenerun mejor conocimiento de esa zona. (Instituto Nacional de Estadística y Geografía, 2014)

## **CREACIÓN DE RUTAS DE RECOLECCIÓN CON HERRAMIENTAS SIG**

Consiste en la creacion de rutas a partir de datos e información geográfica procesados en un software de Sistema de Informacion Geográfica (SIG).

El sofware que se utiliza en esta investigacion es el ESRI ArcGIS 10.4, el cual incluye una extension llamada Network Analyst (NA) el cual esta basado en un algoritmo matematico llamado el "Algoritmo de Dijkstra" o "Algoritmo de Caminos Minimos".

Entre la informacion que se debe recabar esta el mapa de la localidad con los predios identificados, el mapa del diseño vial, y un mapa con las intersecciones de las calles, a lo cual se le llaman para este caso "nodos", todos estos datos deben ser incluidos al software en formatos reconocibles para ser reconocidos por el software e insertados como capas.

Araiza Aguilar & José Zambrano ( 2015) nos muestran en la metodologia de su investigacion los pasos que debe seguirse para poder conseguir toda la informacion necesaria, su procesamiento y su analisis en cuanto a la creacion de rutas:

*Recopilacion de datos:* Para lo cual se debe recabar informacion tales como planos viales en formato digital, realizar el recorrido y entrevistas a los operadores para conocer las rutas existentes.

*Construccion de redes:*La construccion de redes consiste en el procesamiento de los datos ya acondicionados para poder ser procesados con el software antes mencionado.

*Analisis SIG:* en esta parte se realizan las acciones que ayuden a encaminar la mejora de las rutas,tales como la reasignacion de paradas, referida a la colocacion de contenedores en zonas estrtegias para su recojo yla generacion de rutas nuevas, esto mediante el sotware ArcGIS y su extension Network Analyst

*Comparacion* Finalmente se realiza la comparacion de los beneficios de las rutas actuales con las rutas propuestas comparando las distancias, tiempos y consumo de combustible empleados para el servicio de recoleccion de residuos solidos.

## **CARACTERIZACIÓN DE RESIDUOS SOLIDOS**

Según la guia metodologica para el desarrollo del estudio de caracterización de residuos solidos municipales (EC-RSM) del MINAM, nos dice que es una herramienta que nos permite obtener información primaria relacionada a las características de los residuos sólidos en este caso municipales, constituidos por residuos domiciliarios y no domiciliarios, como son: la cantidad de residuos, densidad, composición y humedad, en un determinado ámbito geográfico. Esta información permite la planificación técnica y operativa del manejo de los residuos sólidos y también la planificación administrativa y financiera, ya que sabiendo cuánto de residuos sólidos se genera en cada una de las actividades que se producen en el distrito, se puede calcular la tasa de cobros de arbitrios.Algunos de los calculos relevantes para este estudio son:

*Volumen (V):* durante el estudio de caracterizacion se va a calcular el volumen de los residuos de una muestra representativa ya antes identificada, para lo cual se utiliza un cilindro, en el cual se llena con todos los residuos mesclados, luego se va a compactar ligeramente disminuyendo un 25% de su altura sin compactar dentro del cilindro.

$$
V=\pi.r^2.(H-h)
$$

Donde:

r: radio del cilindro

H: altura total del cilindro

h: altura del cilindro no lleno

*Peso (W):* el calculo del peso es mas sencillo ya que solo se va a tener que pesar previamente el cilindro vacio *(Wcil)* luego con los RRSS contenidos *(Wtotal)* dentro para posteriormente destarar.

$$
W = Wtotal - Weil
$$

## **FRECUENCIA DE RECOLECCIÓN**

Se refiere al numero de veces por semana que debe pasar el recolector por las calles para realizar el recojo de los residuos solidos, asi tambien como en los comercios y todos los generadores de residuos que corresponden al ambito de las municipalidades. Por lo que se puede decir que menor sea la frecuencia de recoleccion mas economico se vuelve este servicio, Pero se debe tener en cuenta la propagacion de algunas plagas, principalmente las moscas las cuales ponen sus huevecillos en la materia organica de origen domestico (restos de comida, frutas,verduras ,etc) haciendo que esta se descomponga mas rapido y desprenda olores desagradables. La propagacion de las moscas varia según el clima, la disposicion de materia organica y la frecuencia de recoleccion por lo que no debe ser menor a 2 veces por semana.

#### <span id="page-25-0"></span>**2.3 Definiciones conceptuales**

*ArcGIS:* Es un completo sistema que permite recopilar, organizar, administrar, analizar, compartir y distribuir información geográfica. Como la plataforma líder mundial para crear y utilizar sistemas de información geográfica (SIG), ArcGIS es utilizada por personas de todo el mundo para poner el conocimiento geográfico al servicio de los sectores del gobierno, la empresa, la ciencia, la educación y los medios. ArcGIS permite publicar la información geográfica para que esté accesible para cualquier usuario. El sistema está disponible en cualquier lugar a través de navegadores Web, dispositivos móviles como Smartphones y equipos de escritorio.

*Nodos:* Los nodos en ArcGIS ayudan a identificar el sentido de las calles, diferencias de altura, o puentes, ya que estos son códigos que van en cada extremo, intersección o final de un segmento o línea.

*AutoCAD:* Es un programa de diseño asistido por computadora para dibujo en dos y tres dimensiones. Actualmente es desarrollado y comercializado por la empresa Autodesk. El término AutoCAD surge como creación de la compañía Autodesk, teniendo su primera aparición en 1982. AutoCAD es un software reconocido a nivel internacional por sus amplias capacidades de edición, que hacen posible el dibujo digital de planos de edificios o la recreación de imágenes en 3D. en la versión del 2016 incluye diversas actualizaciones que hacen que su uso sea más práctico y es adaptable, haciendo que la edición sea más intuitiva y de más rápida creación en muchos casos.

*Rutas:* La ruta es un camino, vía o carretera que une diferentes lugares o puntos específicos y que les permite a las personas desplazarse de un lugar a otro, especialmente mediante algún transporte.

*Network Analyst:* Es una extensión del programa ArcGIS 10.4 el cual es de gran utilidad en muchos campos ya que nos permite responder una gran cantidad de interrogantes en cuanto a rutas, destinos, análisis de costos, tiempos de recorrido, distancias, las cuales evalúa de manera casi automática mediante la creación de un DATASET el cual contiene los atributos necesarios para poder generar las rutas, estos atributos pueden ser, dirección, vueltas, no voltear, prohibiciones, vías principales o alternas, flujo vehicular entre otros factores que nos ayudaran a determinar cuál o cuáles pueden ser las mejores rutas.

*Dataset:* El DataSet es una representación de datos residente en memoria que proporciona un modelo de programación relacional coherente independientemente del origen de datos que contiene. El DataSet contiene en sí, un conjunto de datos que han sido volcados desde el proveedor de datos.

*Residuos sólidos:* Es cualquier producto, materia o sustancia, resultante de la actividad humana o de la naturaleza, que ya no tiene más función para la actividad que lo generó. El cual debe ser dispuesto de manera adecuada para evitar la contaminación.

*GPS (Sistema de Posicionamiento Global):* Es un sistema de posicionamiento por satélites para determinar las coordenadas que permiten ubicar puntos sobre la superficie de la Tierra.

*Google earth:* Es un programa informático que muestra un tipo de globo virtual que permite visualizar, por ejemplo, la múltiple cartografía, con base en la fotografía satelital, nos presenta diferentes vistas de los mapas terrestres y aplicaciones como mediciones de áreas aproximadas, localización y posicionamiento, vistas de calles, creación de rutas o caminos y medición de distancias.

*Recolección y transporte:* Incluye las actividades propias de los residuos sólidos en su sitio de origen de acuerdo con la frecuencia y los horarios establecidos, y su traslado hasta el sitio donde debe ser descargado una vez agotada su capacidad.

*Generación per Cápita (GPC):* Se refiere a la generación diaria de residuos por persona, el cual es un paso vital para el desarrollo de estudios posteriores como creación de rellenos sanitarios y recolección de residuos sólidos, el cálculo de este se realiza como parte de un estudio de caracterización, se refiere a la generación de residuos sólidos expresado en kilogramos (kg) por persona durante un día, en cual se obtiene a partir de:

$$
GPC = \frac{total \ de \ RRSS}{total \ de \ hab.} \times dia
$$

Se obtiene del promedio del total de residuos generados a lo largo de todo dia entre el total de los habitantes de un area determinada.

#### <span id="page-27-1"></span><span id="page-27-0"></span>**2.4 Formulación de la hipótesis**

#### *2.4.1 Hipótesis general.*

- **H1.** El diseño de un esquema optimizado de rutas permitirá mejorar la recolección de residuos sólidos municipales en el Distrito caleta de Carquín.
- **H0.** El diseño de un esquema optimizado de rutas no permitirá mejorar la recolección de residuos sólidos municipales en el Distrito caleta de Carquín.

### <span id="page-27-2"></span>*2.4.2 Hipótesis especificas*

**HE.1:** Determinar la ruta actual de recolección de residuos sólidos municipales permitirá optimizar la recolección de residuos sólidos municipales en el distrito Caleta de Carquín.

- **HE.2:** Las herramienta SIG permitirán modelar diferentes rutas de recolección de residuos sólidos municipales en el distrito Caleta de Carquín.
- **HE.3:** La comparación entre la ruta propuesta con la ruta existente nos permitirá identificar las mejoras en desempeño del servicio de recolección de residuos sólidos municipales en el distrito Caleta de Carquín.

## **CAPÍTULO III. METODOLOGÍA**

#### <span id="page-29-2"></span><span id="page-29-1"></span><span id="page-29-0"></span>**3.1 Diseño Metodológico**

### *3.1.1 Tipo de investigación*

La presente investigación comprende la recopilación y análisis de datos, el objeto de estudio por lo tanto es una investigación del tipo experimental, para establecer un esquema de rutas optimizadas para la recolección de residuos sólidos.

## <span id="page-29-3"></span>*3.1.2 Nivel de investigación*

De acuerdo a la naturaleza del estudio de la investigación, reúne por su nivel las características de un estudio descriptivo, explicativo y correlativo.

## <span id="page-29-4"></span>*3.1.3 Diseño*

Para el diseño de la investigación, empleamos el de una investigación por objetivos conforme al esquema siguiente:

$$
\begin{array}{c}\n\text{oc1}\n\end{array}\n\left\{\n\begin{array}{c}\n\text{oc1}\n\end{array}\n\right.
$$
\n
$$
\begin{array}{c}\n\text{oc2}\n\end{array}\n\left\{\n\begin{array}{c}\n\text{oc2}\n\end{array}\n\right.
$$
\n
$$
\begin{array}{c}\n\text{oc3}\n\end{array}\n\left\{\n\begin{array}{c}\n\text{ccp3}\n\end{array}\right.
$$
\n
$$
\begin{array}{c}\n\text{ccp4}\n\end{array}\n\right.
$$

Donde:

OG = Objetivo General

- Oe = Objetivos específicos
- $Cp =$ Conclusión parcial
- $CF =$ Conclusión final
- HG = Hipótesis General

## <span id="page-30-0"></span>*3.1.4 Enfoque*

La metodología de investigación es cuantitativa, dado que se realizarán estimaciones, mediciones y cálculos para los procesamientos de los datos en un proceso ordenado para optimizar la mejor ruta de recolección de residuos sólidos.

### <span id="page-30-1"></span>**3.2 Población y muestra**

En este trabajo los objetos de estudio vienen a ser las rutas de recolección de residuos domiciliarios para lo cual cada ruta comprende desde la salida del almacén del hasta la disposición final de los residuos los cuales terminan en el botadero municipal.

Después de la visita a la municipalidad distrital de Caleta de Carquín se obtuvo la información que actualmente se recorren 02 rutas, la primera que se realiza una vez al día de lunes a sábados para el recojo de residuos sólidos domiciliarios y el segundo para la recolección de los residuos sólidos de las industrias y comercios del distrito que se realiza los días martes y viernes. (Ver tabla 1)

<span id="page-30-2"></span>Entonces en este caso la muestra pasaría a ser 02 rutas por las características ya mencionadas.

## **Tabla 1**

*Rutas actuales de recolección de residuos sólidos municipales*

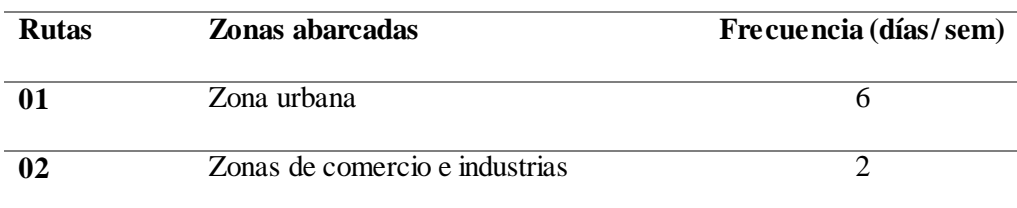

*Fuente:* Elaboración propia

## **3.3 Operacionalización de variables e indicadores**

## **Tabla 2**

## *Operacionalización de variables e indicadores de la investigación.*

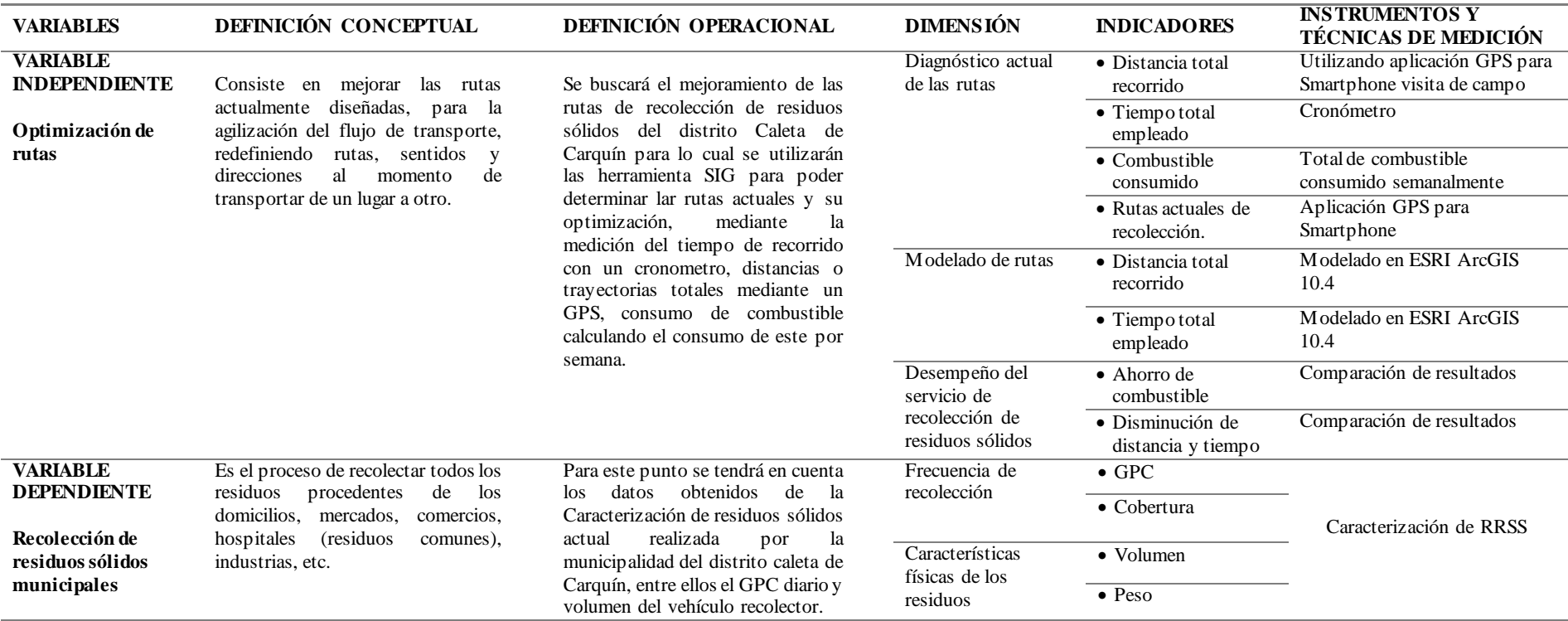

<span id="page-31-1"></span><span id="page-31-0"></span>*Fuente*: Elaboración propia

### <span id="page-32-0"></span>**3.4 Técnicas e instrumentos de recolección de datos**

En este trabajo se utilizaran las herramienta SIG, en la búsqueda de la optimización del consumo de combustible (lo cual significa menos gases contaminantes al medio ambiente) así también disminuyendo tiempos de recorrido y distancias, tomando en cuenta las pautas establecidas en las diferentes fuentes ya mencionadas tales como (Araiza & Zambrano, 2015) en Chiapas, México, el cual presenta un diseño de recolección mediante el uso de contenedores, disminuyendo así los puntos ya mencionados así también (Zsigraiová, Beijoco, & Semiao, 2013) nos habla además de mejoras en el mantenimiento de vehículos y costos por mano de obra.

Para este fin se utilizó el software de ESRI®, ArcGIS 10.4 y su extensión Network Analyst, que se utiliza para realizar análisis de redes ya sean tuberías de alcantarillado, rutas de cableado y este caso para determinación de rutas tomando a las calles y avenidas como elementos de la red, lo cual permite además zonificar y establecer el macro y microruteo e interactuar con las diferentes características que presenta la cartografía local.

La metodología presentada se divide en tres partes las cuales son secuenciales primero se determina el procedimiento para el reconocimiento de la ruta actual, seguido de esto se realiza el diseño de las rutas de recolección, y por último se realiza la comparación entre la ruta propuesta y la ruta actual para determinar la eficiencia de esta ruta.

*Reconocimiento de la ruta actual:* Para conocer la ruta actual que recorre el camión recolector y hacer las mediciones para la comparación con la ruta que vamos a proponer, necesitamos completar una serie de datos la cual se muestra en la tabla 2, estos datos serán obtenidos con ayuda del plano vial el cual está en formato AutoCAD

y el estudio de caracterización de residuos sólidos proporcionado por la oficina de Gestión ambiental de la Municipalidad de Caleta de Carquín..

Todo esto realizando visitas a campo y entrevista a los trabajadores acompañando a los camiones recolectores para poder tomar el tiempo (mediante un cronometro) que realizan y todo el recorrido de las rutas existentes (Plano AutoCAD).

## **Tabla 3**

<span id="page-33-0"></span>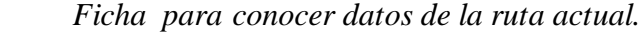

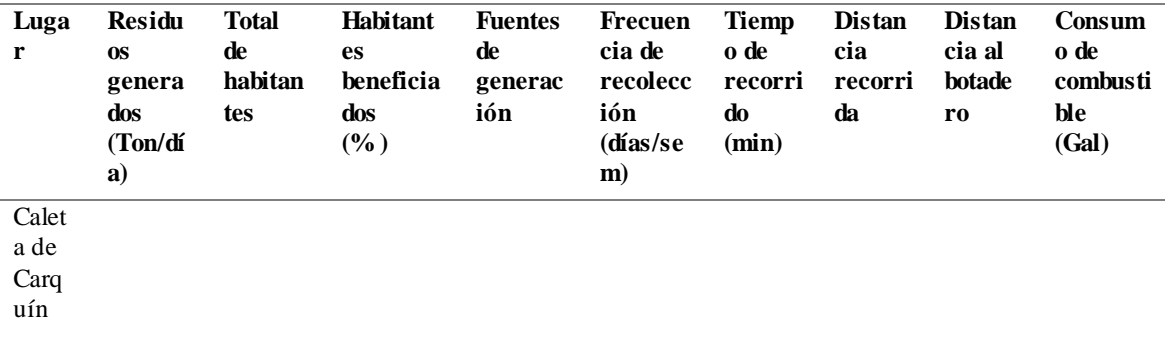

*Fuente:* Elaboración propia

*Diseño de las rutas de recolección:* Para el diseño de las rutas de recolección primero se construirán las redes de transporte para este distrito con la ayuda del programa ArcGIS 10.4.1 y su extensión Network Analyst, con este programa seremos capaces de crear dataset que contengan la información espacial necesaria para realizar el diseño y con los datos ya obtenidos en campo y los proporcionados en la municipalidad antes mencionada.

*Análisis de las rutas de recolección:* Para el análisis de las nuevas rutas se realizara en base a la comparación de los beneficios obtenidos entre la ruta actual y la ruta propuesta para lo cual se muestra a continuación la tabla 4 que contiene los aspectos para su comparación y posterior evaluación.

## <span id="page-34-0"></span> **Tabla 4**

 $\overline{a}$ 

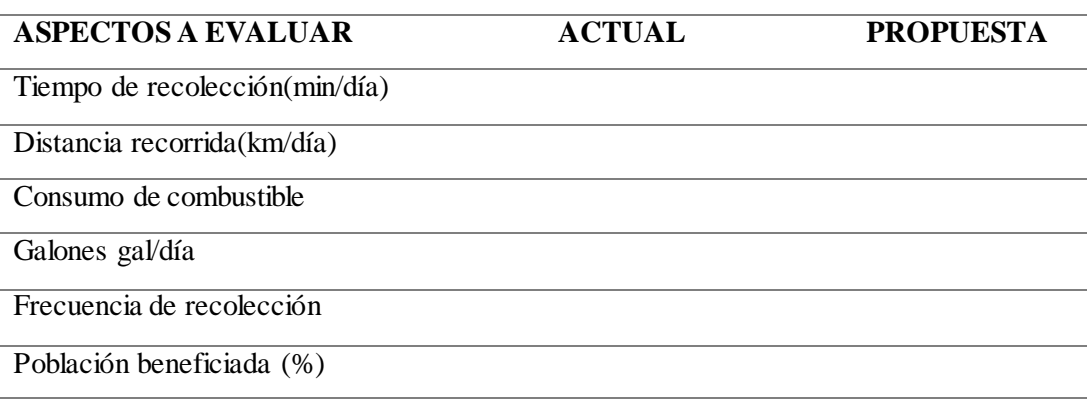

 *Indicadores para realizar la comparación entre rutas.*

*Fuente*: Elaboración propia

*Georreferenciación:* Para identificar las rutas de recolección, se acompañaron a los recolectores de desechos en su recorrido diario por las diferentes calles de la ciudad. En el levantamiento de datos se utilizó el GPS para móvil Mi Ruta<sup>1</sup>, de tipo PDA (Asistencia Personal Digital). Esta es una aplicación de navegación gratuita para teléfonos móviles que utilizan el sistema operativo Android.

Se utilizó este tipo de GPS porque es una aplicación gratuita, de fácil manipulación, no necesita conexión a internet para poder navegar y acceder a los mapas ya que al descargarlo los mapas son guardados en la tarjeta de memoria. Además, las actualizaciones son también gratuitas.

Los datum usados en Perú son el WGS84 (World Geodetic System 1984) , y la proyección realizada es la Universal Transverse Mercator que es de tipo cilíndrica y es aplicable en diferentes elipsoides. El datum usado en el presente estudio es el WGS84.

Los datos se tomaron desde la salida del camión recolector que es del penal del Distrito Caleta de Carquín, ubicada en la avenida del Jr Huacho (213228.00 m

<sup>5</sup>Aplicación gratuita para dispositivos móviles que permite realizar el seguimiento de una ruta mientras se recorre.

E, 8773079.00 m S) hasta donde se terminaba la zona asignada o hasta cuando la carga del camion estuviese topada.

Los datos de geoposición fueron usados para graficar las diferentes vías y calles que los recolectores recorren para cumplir con el servicio de recolección en el Distrito Caleta de Carquín.

<span id="page-35-0"></span>En la tabla 5 se menciona las especiaciones técnicas del vehículo que realiza la recolección de los residuos sólidos.

## **Tabla 5**

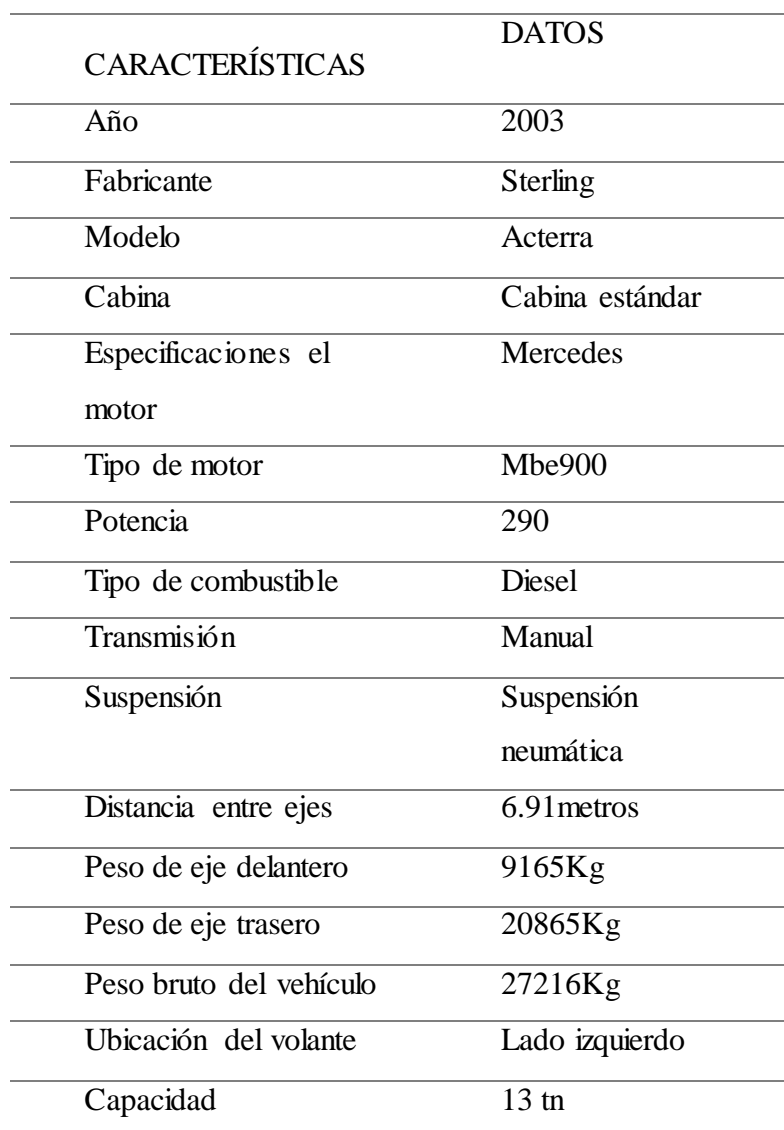

*Especificaciones técnicas del camión recolector.*

*Fuente:* Municipalidad Distrital de Caleta de Carquín
*Recopilacion de información* **:** Estos datos fueron obtenidos con ayuda del plano vial el cual está en formato AutoCAD, este plano sirve como base para poder trasar las rutas que sigue el camión recolector así como conocer las longitudes de las calles y avenidas y giros prohibidos.

Tambien obtendremos datos importantes del estudio de caracterización de residuos sólidos del distrito de Caleta de Carquín proporcionado por la oficina de gestión ambiental de la municipalidad distrital de Caleta de Carquín tales como el volumen, peso y densidad de los residuos, ademas de la cantidad de poblacion beneficiada con el servicio de recolección de residuos sólidos.

## **Tabla 6** *Información obtenida de la ruta actual.*

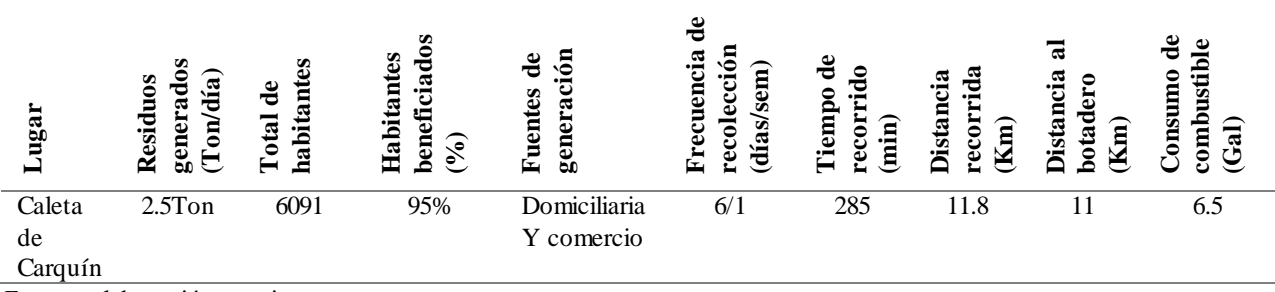

*Fuente:* elaboración propia.

Realizando visitas a campo y entrevista a los trabajadores para conocer de cerca la realidad de este servicio y acompañando a los camiones recolectores para poder medir el tiempo (mediante un cronómetro) que realizan y calcular la velocidad promedio de todo el recorrido de las rutas existentes (Plano AutoCAD).

Los datos que se obtuvieron del proceso de recolección de residuos sólidos se distinguen en la tabla 6.

*Creación de mapa con la ruta actual.* Después de obtener los datos y con ayuda del mapa en Autocad, antes de esto se eliminan las capas innecesarias en el programa autoCAD dejando solo las polilineas y poligonos que componen la estructura de los predios, despues de editar es importante guardar el archivo en la version de AutoCAD 2007 o anterior para que pueda ser reconocido por el entorno de ArcMap el archivo en autocad se pasa al programa ArcGIS 10.4, en su ventana arcmap se introduce este mapa

*Conversion a shapefile:* una ves importado el archivo cad a la plataforma de arcgis apareceran dos tipos de capas lineas y poligonos. Para convertir los poligonos a shapelife vamos a tener que ir a la caja de herramientas (Arctoolbox) y seguir la secuencia Arctoolbox>herramientas de administracion de datos>Entidades>de entidad a poligono; una vez convertido, quedará un archivo creado con la extension .shp lo cual indica que ya se ha convertido , se hace el procedimiento para convertir las lineas a shapefile (.shp), pero este es un porceso mas sencillo; en la tabla de contenido desplegamos la barra de opciones sobre la capa lineas obtenido del plano de autocad abrimos la opcion data y selecionamos guardar como archivo shp. Luego se realiza la georreferenciacion con el sistema de coordenadas proyectadas WGS 194 UTM Zona 18S correspondiente a la zona horaria 18s de Perú (Este sistema es el mas recomendado en nuestro pais).

Seguido creamos una nueva capa de lineas indicando las rutas actuales identificadas.

Finalmente crearemos una capa de puntos indicando las zonas criticas de acumulacion de residuos solidos el cual adjuntaremos a la vista junto con los otros dos shapefiles creados.

El diseño de las rutas actuales de recolección de residuos Sólidos municipales del Distrito Caleta de Carquín se puede observar en la siguiente figura 1

28

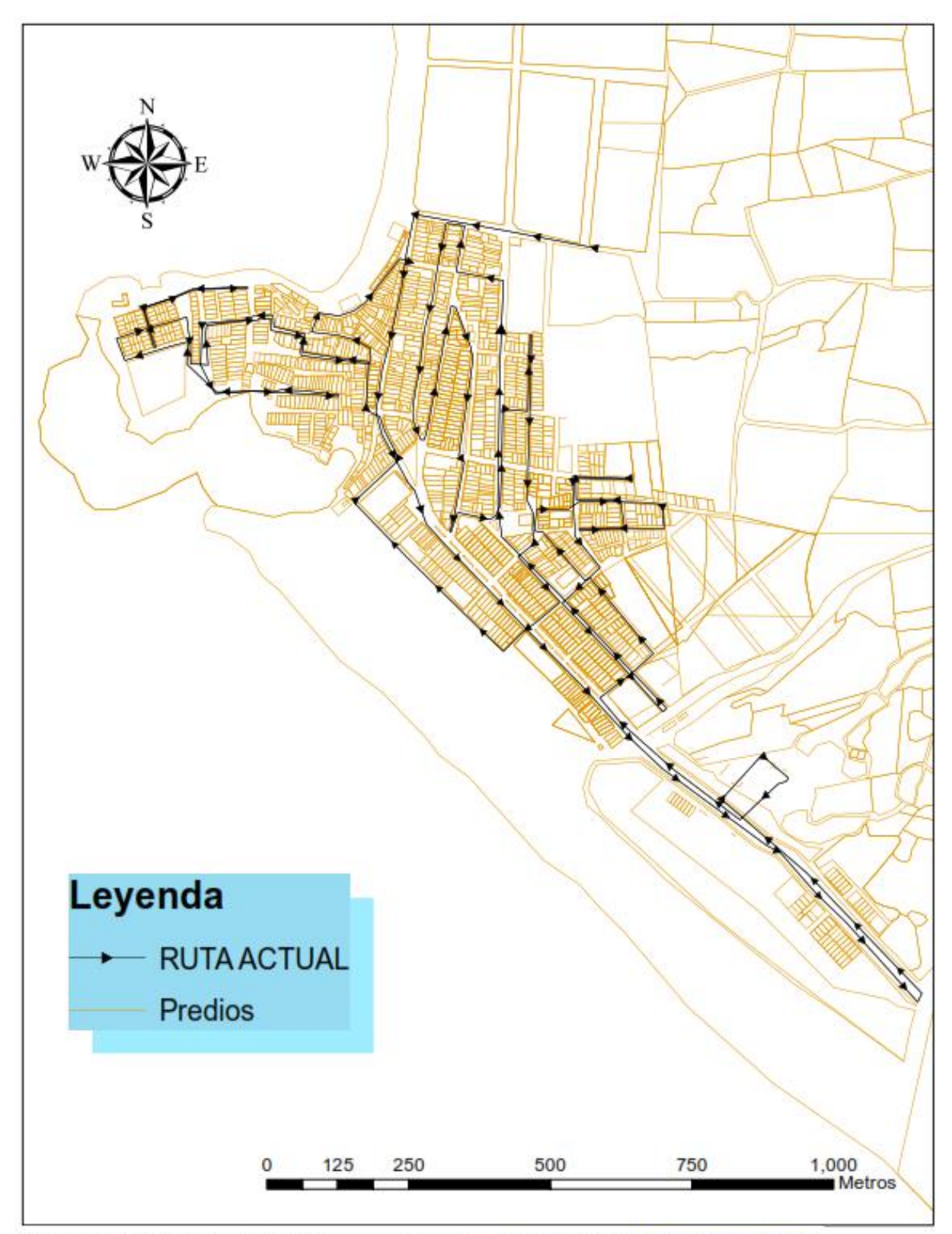

You created this PDF from an application that is not licensed to print to novaPDF printer (http://www.novapdf.com)

*Figura* 1 Ruta actual de recolección de residuos sólidos Elaborado con el software Google Earth.

*Diseño de Rutas de recoleccion propuesta:* Para el diseño de la ruta de recolección propuesta se sigue una serie de pasos los cuales se describen detalladamente a continuación:

*Recoleccion de datos espaciales:* Lo que se necesita de manera primordial son los planos viales y los planos de las viviendas proporcionados por COFOPRI, entregadas a nosotros por parte de la municipalidad, en formato digital para poder extraer de ellos datos como los nombres de las avenidas y calles , los sentidos y direcciones, calles cerradas y/o sin salidas. Algunos datos tambien necesarios son obtenidos *in situ* durante el diagnostico de las rutas actuales tales como la generacion diaria de residuos y las rutas de recoleccion existentes; esto siguiendo la metodologia de Araiza (2015), una vez obtenidos todos los datos necesacios solicitados en la tabla 7, se procedera a la creacion de mapas y dataset necesarios para esta investigación.

#### **Tabla 7**

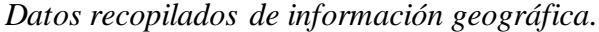

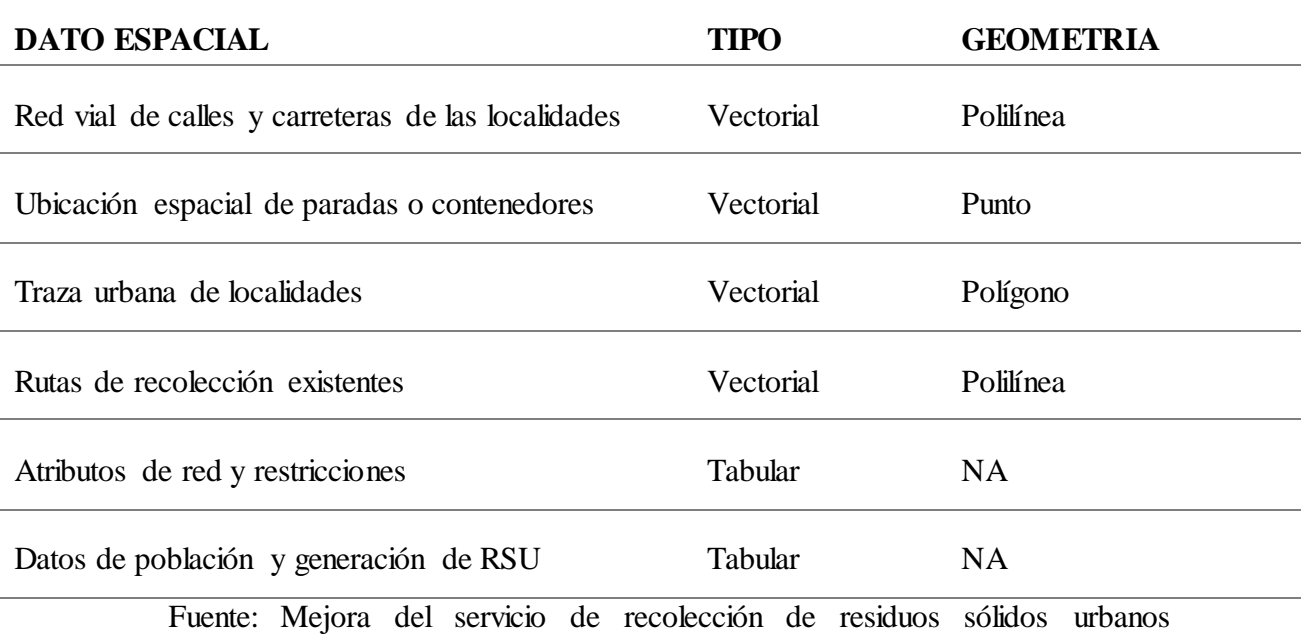

empleando herramientas SIG: un caso de estudio(Araiza Aguilar, 2015)

**Creacion de redes:** Para esto utlizaremos el programa SASplanet en su versión 18.0.0 con el que podremos obtener una imagen satelital referenciada que nos ayudara a realizar los trazos. las redes de transporte para este distrito se crearon con la ayuda del programa ESRI ArcGIS 10.4.1, sus plataformas ArcMap, ArcCalalog y ArcToolbox con este programa podremos crear dataset que contengan la información espacial necesaria para realizar el diseño, con los datos ya obtenidos en campo ademas de los proporcionados en la municipalidad del distrito correspondiente al area de estudio como son (mapa de los predios y de redes viales). Una vez obtenido el mapa tematico creado durante el diagnostico de la situacion actual vamos a crear un nuevo shapefile de puntos los cuales seran los nodos representando las intersecciones de las calles y avenidas para que se pueda cumplir lo necesario para la aplicación del algoritmo de caminos minimos por la extensión Network Analyst.

**Georrefenciacion de imagen satelital:** Para facilitar la identificacion de las vías se descarga una imagen satelital que abarque todo el distrito de Caleta de Carquín, con sus coordenadas, la cual será adicionada a la plataforma ArcMap, para ello se realiza los siguientes pasos:

Abrir el programa SASPlanet v180131.9794 y en la barra de menus seleccionamos Mapas **> bing > Bing map – Satellite**, una vez hecho esto se cargará el mapa satelital. (ver fig. 2)

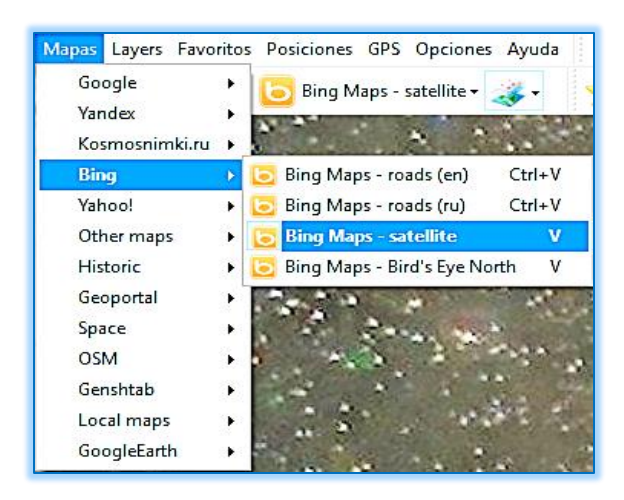

*Figura* 2 Selección del mapa satelital

Fuente: Elaboración con capturas obtenidas del sofware SASPlanet Nota: muchas veces los mapas de los servidores no se encuentran disponibles por lo que se mantener actualizado el programa para tener los mapas actualizados.

Buscar el área donde se realiza el estudio, esto con ayuda de la herramienta "Ir" representado por la imagen de una lupa que esta en la barra de herramientas o presionando **Ctrl + G,** al abrirse esta herramienta permite buscar el área que se necesite, ya sea por coordenadas o nombre de la localidad. **Ver figura 3.** 

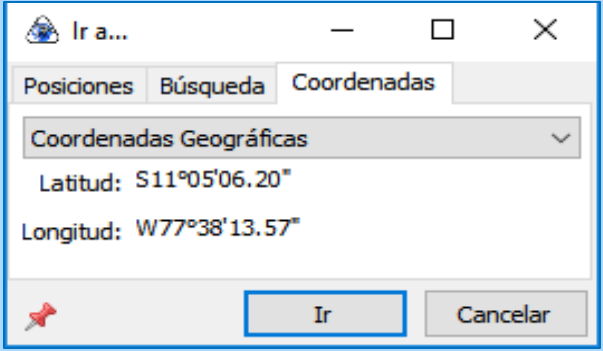

*Figura* 3. Ventana de coordenadas geográficas Fuente: Elaboración con capturas obtenidas del sofware SASPlanet

Una vez identificado el área requerido para hacer el trazo vial (distrito Caleta de Carquín) elegir la herramienta de selección, el cual permite hacer varios tipos de selección (rectangulo, polilinea, poligono, ventana).

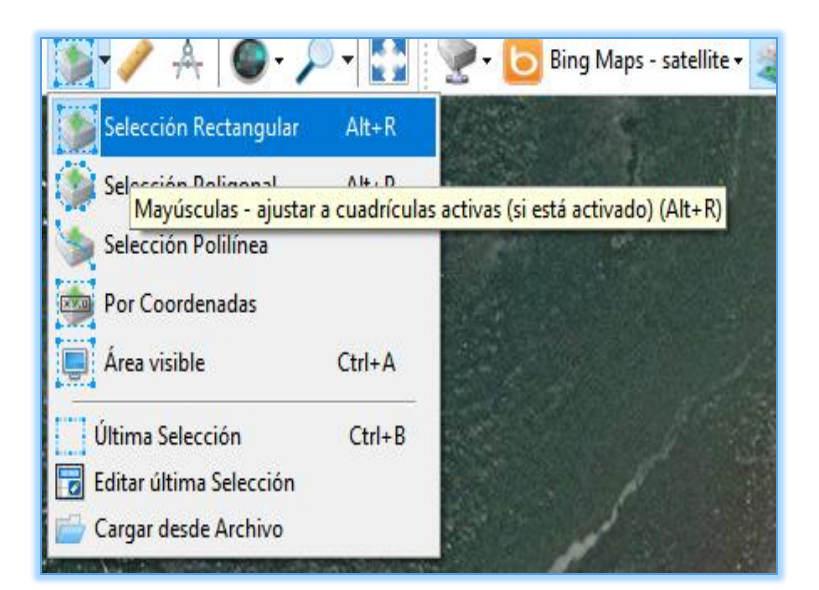

*Figura* 4. Ventana de selección rectangular Fuente: Elaboración con capturas obtenidas del sofware SASPlanet

Abrir la opción selección rectangular y con el cursor seleccionar dos puntos en diagonal que abarque todo el área del distrito Caleta de Carquín,

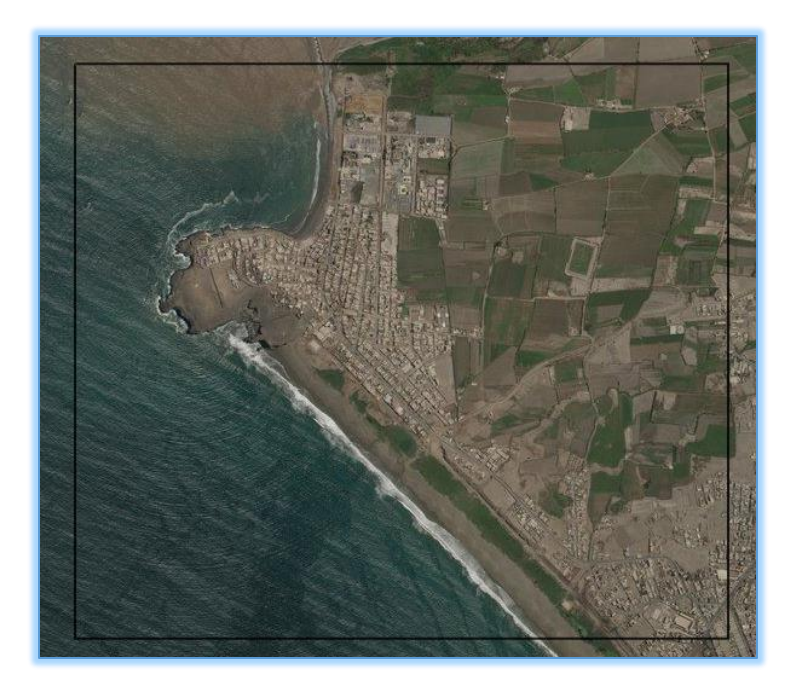

*Figura 5*. Selección del área del distrito para su posterior georreferenciación. Fuente: Elaboración con capturas obtenidas del sofware ArcGIS 10.4

Una vez realizado el paso anterior carga automaticamente una nueva ventana, con varias pestañas, entonces elegir la pestana "Unir(stitch)", en donde se selecciona el **formato de salida** "GeoTIFF(Tagged Image File Format)" el cual tiene la extension **tif**, que corresponde al **raster tiff**, en la misma pestaña para este caso seleccionar **la proyeccion** "Mercator / WGS84 / EPSG:3395" por el entorno utilizado. Donde dice **Zoom** seleccionar 20, para optener una mejor calidad de imagen, quedando como se ve en la Figura 6:

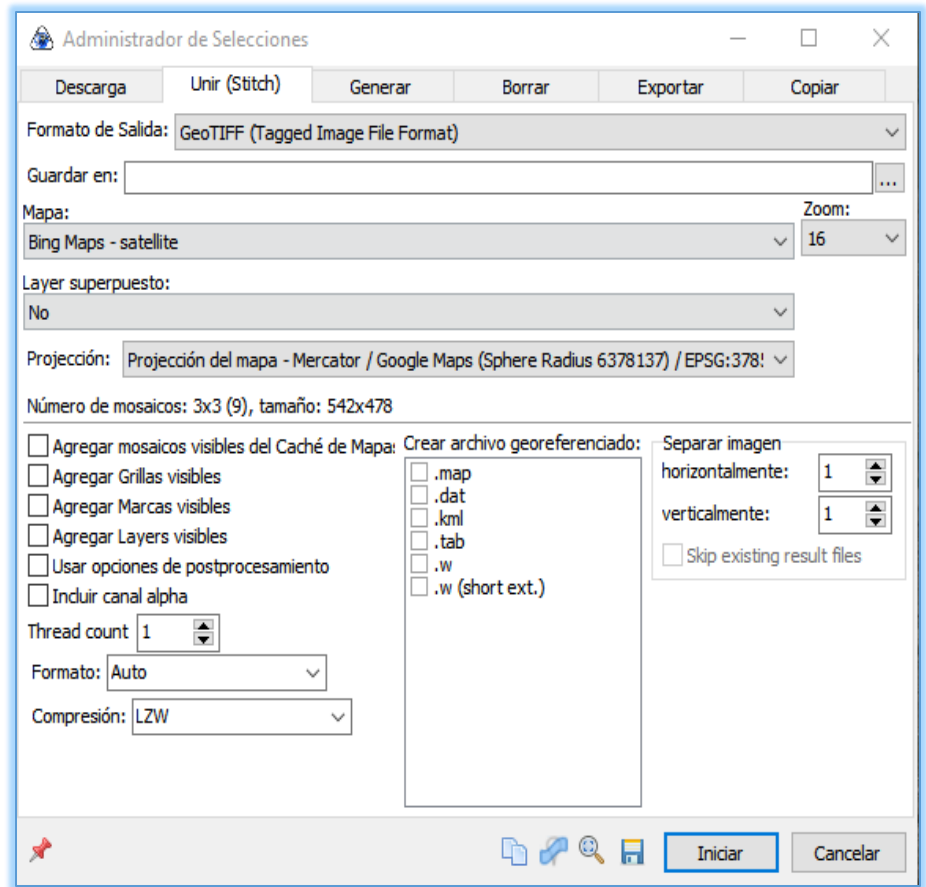

*Figura 6.* Selección de salida de la imagen satelital en formato TIFF Fuente: Elaboración con capturas obtenidas del sofware SASPlanet

Luego dar clic en iniciar y esperamos a que descargue la imagen. Una vez descargada, abrir el progama ArcGis 10.4.1 en su plataforma ArcMap, en la tabla de contenidos ir a **Capas>Propiedades…>Sistema de coordenadas,** ahí buscar en **Sistema de Coordenadas proyectadas>UTM>WGS 1984>Hemisferio Sur>WGS 1984 UTM Zona 18S** y aceptar.

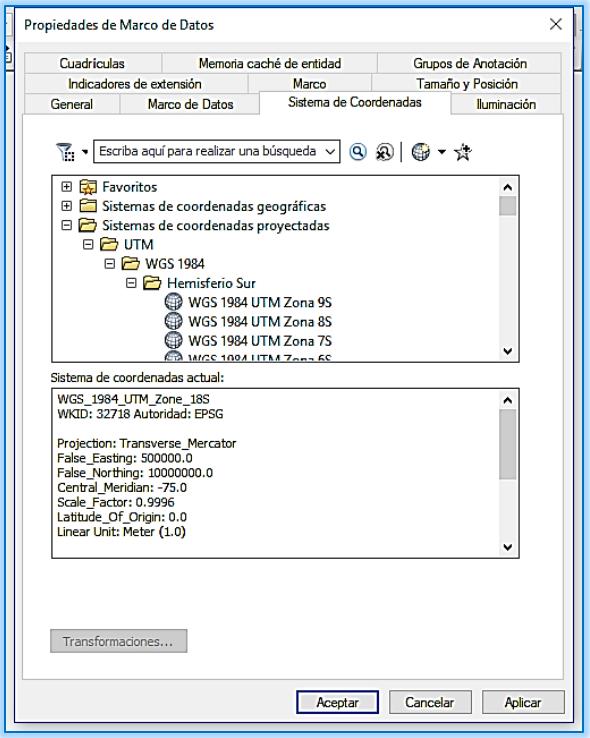

*Figura 7* Selección del sistema de coordenadas a utilizar Fuente: Elaboración con capturas obtenidas del sofware ArcGIS 10.4

En ArcCatalogo ir a "**Conexion a carpeta**" y guardar la carpeta que contiene la imagen y donde se añadirá los demás archivos a crear posteriormente.

Importar la imagen a travez de ArcCatalogo>conexiones a carpetas> y en la carpeta específica buscar la imagen, esperar que cargue unos segundos y el resultado es el mapa satelital del Distrito de Caleta de Carquín georrefenciado.

*Creacion de los nodos***:** En la carpeta donde se encuentra la imagen satelital proyectada crear un nuevo archivo shapefile de tipo punto y referenciarlo a las coordenadas proyectadas, WGS 1984 UTM Zona 18S<sup>2</sup>

<sup>2</sup> El Perú comprende 3 zonas horarias 17, 18, 19;del hemisferio sur.el cual corresponde a la zona horaria donde se encuentra el distrito Caleta de Carquin.

 $\overline{a}$ 

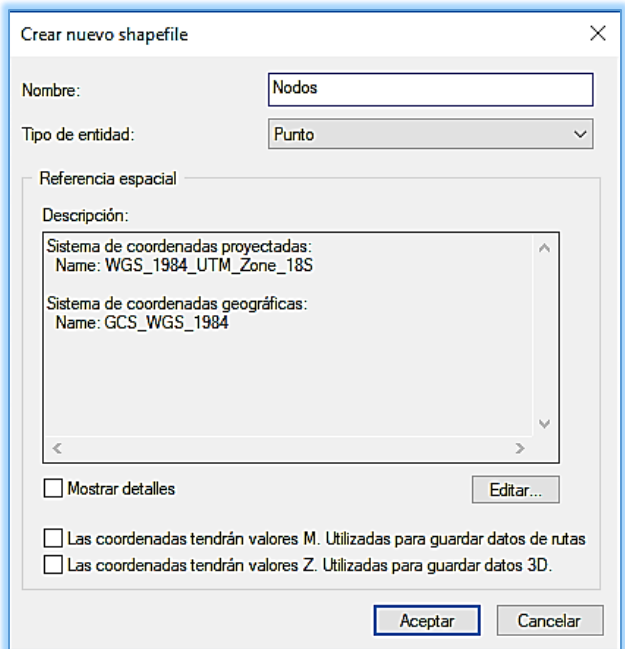

*Figura 8* Creación del Shapefile de tipo Punto Fuente: Elaboración con capturas obtenidas del sofware ArcGIS 10.4

Luego editar los nodos<sup>3</sup> como se mencionó antes estos deben estar en cada interesección y final de tramo. Seguidamente para editar los puntos ir sobre la capa "Nodos" y abrir "**Editar entidades"**, para facilitar este procedimiento ir a la barra de herramientas y añadir **Editor** para poder acceder a las herramientas de edición más rápidamente, una vez añadido ir a **Editor>Ventanas de edicion>Crear entidades,** una vez realizado el procedimiento aparecerá una pestaña seleccionar "Nodos" y Punto en **Herramienta de construcción** y con el cursor ya se puede empezar a editar los puntos teniendo como base la imagen satelital georreferenciada ya descargada.

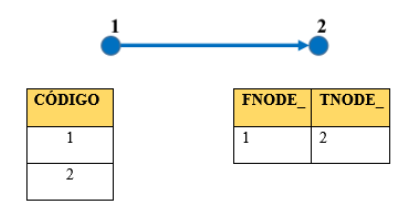

*Figura 9* Representación gráfica de los nodos iniciales y finales.Elaboración propia

 $\overline{a}$ 

<sup>3</sup> En la extensión Network Analyst de ArcGIS los nodos vienen a ser los puntos de intersección de las vías.

En este paso etiquetar cada uno de los puntos creados, para ello ir sobre la capa Nodo y abrir Atributos, donde se tiene que ir añadiendo números de forma ascendente a cada punto (Ver fig 10). finalmente terminar la edición en Finalizar Edición en la Barra Editor.

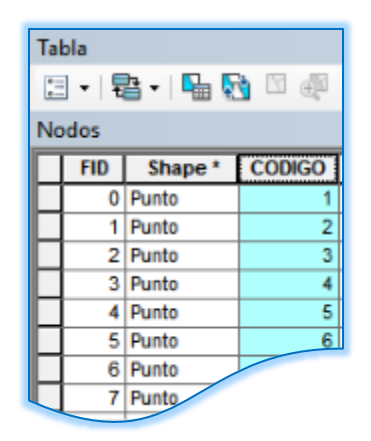

*Figura 10* Colocación de los códigos en la tabla de atributos en el shp de puntos Fuente: Elaboración con capturas obtenidas del sofware ArcGIS 10.4

Una vez finalizada la edición de los puntos ir a la capa nodos y en propiedades buscamos la pestaña "**Etiquetas**", y en "Campo **de Etiqueta",** buscar y seleccionar el campo **"Id",** finalmente aceptar. Volvemos a la capa **Nodos** y activamos la opción Etiquetar entidades. Con esto será más fácil rellenar los campos FNODE Y TNODE en la capa de vias**.**

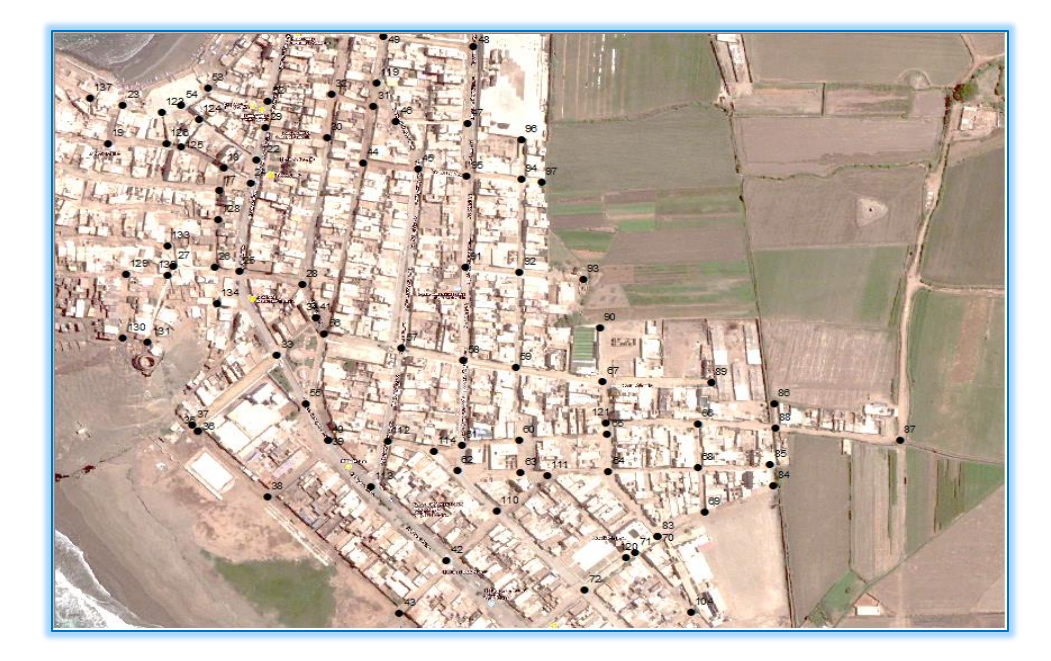

*Figura 11* Vista superior de los nodos ya creados en todas las intersecciones de interés. Elaboración con capturas obtenidas del sofware ArcGIS 10.4

*Creacion de la capa de vias*: Esta nueva capa sera un nuevo shapefile, de polilineas En la misma carpeta donde se encuentra la capa Nodos y la imagen TIFF, crear un nuevo Shapefile de polilineas el cual tambien debe estar en el mismo sistema de coordenadas que las demas capas. (Ver Fig 12)

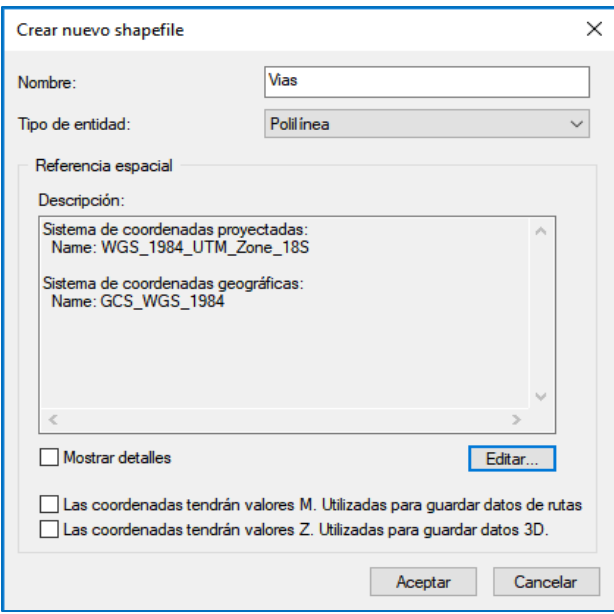

*Figura 12* Creación del Shapefile de Vías tipo Polilínea: Elaboración con capturas obtenidas del sofware ArcGIS 10.4

Uma vez creada la capa de vias en la pestaña de Catalogo dirigirse sobre la capa y en propiedades ir a campos, he introducimos los siguientes campos con sus respectivos tipos de datos como se muestra en la tabla 8:

# **CAMPO TIPO PRESICIÓN ESCALA FNODE\_** ENTERO LARGO 8 **TNODE\_** ENTERO LARGO 8 **NOMBRE** TEXTO 50 **CATEGORIA** TEXTO 15 **ONEWAY** TEXTO 10 **FT\_MINUTES** DOBLE 11 4 **TF\_MINUTES** DOBLE 11 4 **METERS** DOBLE 11 4 **HYERARCHI** DOBLE 11 4 **VEL\_mxh** ENTERO LARGO 8

#### **Tabla 8**

*Campos de la tabla de atributos del shapefile de vías*

Fuente: elaboracion propia

De manera similar a la capa de los puntos se va a construir las vias para eso ir sobre la capa de Vias y en las opciones seleccionar **iniciar edicion,** luego en la barra **Editor>Ventanas de edicion>Crear entidades,** seleccionar "Vias" y linea en **Herramienta de construcción**. con el cursor ya podremos empezar a editar las lineas las cuales estaran delimitadas por los nodos es decir que cada linea debe ir de un nodo inicial a un nodo final, para finalizar cada linea o boceto vamos a presionar F2.

A cada linea le añadiremos en los atributos los valores de los campos FNODE\_ (nodo inicial) y TNODE\_ (nodo final), los cuales separaran cada segmento de linea, y seran los valores del campo "Id" que le dimos la capa Nodos para ello podemos ayudarnos con la visualizacion de las etiquetas de esta capa

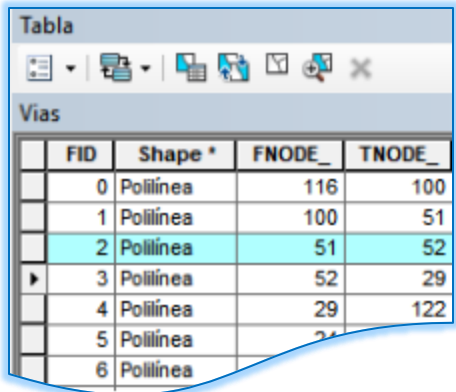

*Figura 13* Colocación de los nodos iniciales y finales a cada tramo de las vías en el shapefile de Vías

Fuente: Elaboración con capturas obtenidas del sofware ArcGIS 10.4

## **Datos de los campos de los atributos en capa de vías**

Campo **METERS**; en este campo calcular las longitudes o distancias de cada segmento de vía, para ello abrir la tabla de atributos de la capa Vías, y sobre el campo **METERS,** seleccionar **Calcular geometría** y en **Propiedad** seleccionar **longitud** y en **Unidades; Metros,** manteniendo el sistema de coordenadas de la fuente de datos, finalmente aceptar y se cargara automáticamente

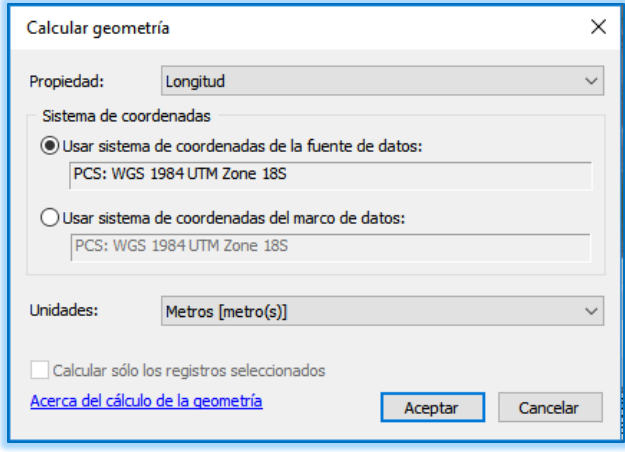

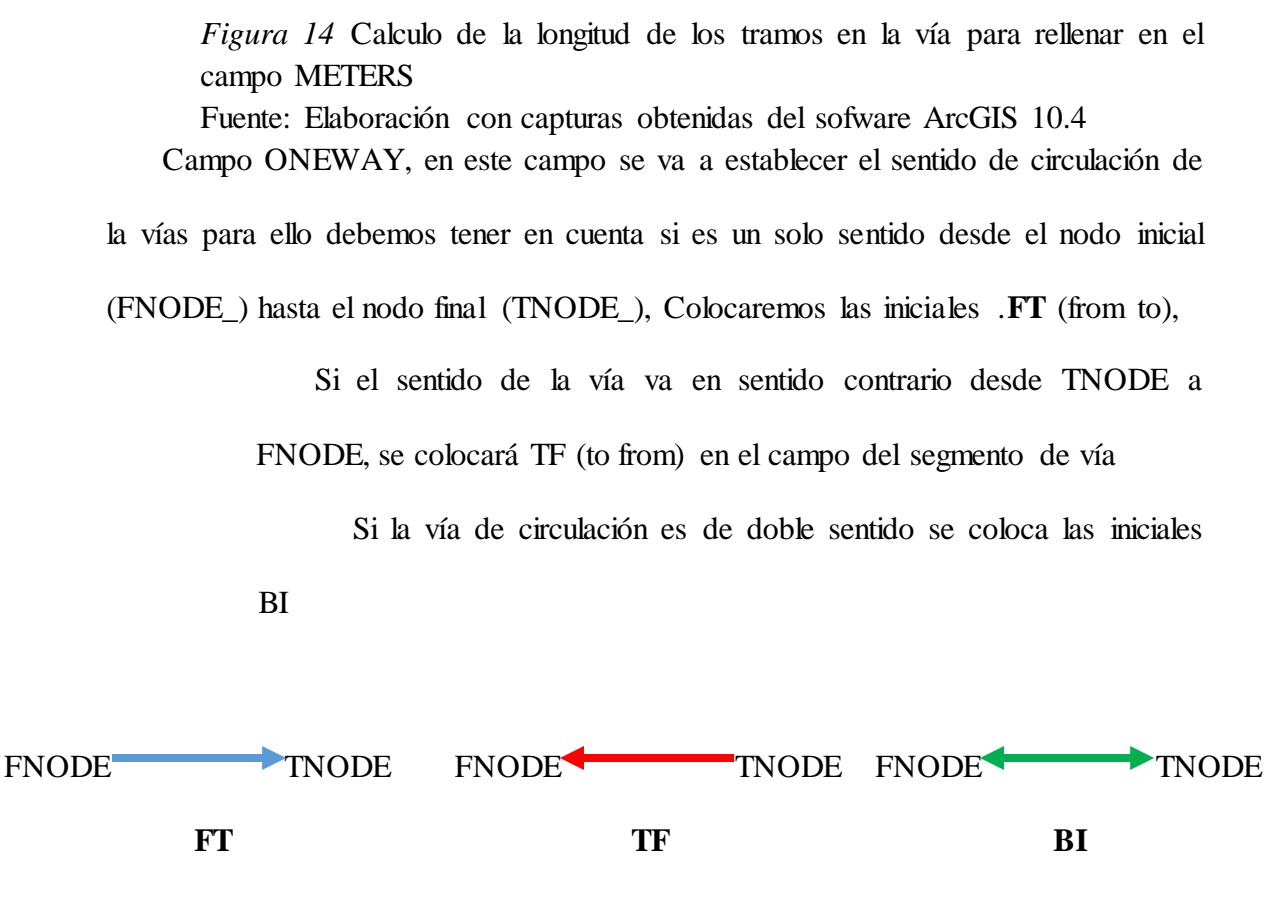

*Figura 15* Representación del sentido de las vías Fuente: Elaboración Propia

Campo HIERARCHY (Jerarquía), en este campo se van a definir los límites de velocidad para cada tipo de vía, sean avenidas, calles, jirones, etc; para lo cual tomar como referencias al Reglamento nacional de Transito; en el Art. 162, donde establece los límites de velocidad de circulación. Para el campo pasajes se le considera una velocidad máxima de 30000 m/h. Cuyos valores se añadirán según la categoría de las vías.

#### **Tabla 9**

*límites de Velocidad según el tipo de vía, basado en el reglamento de tránsito nacional.*

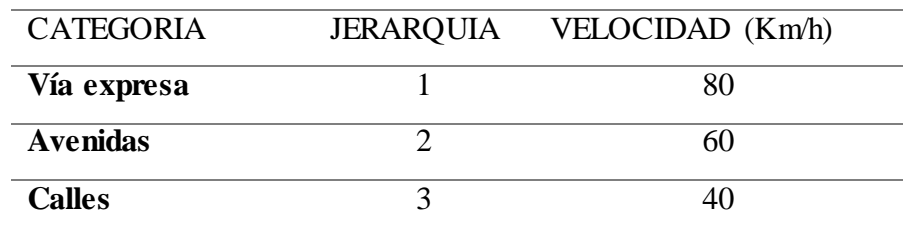

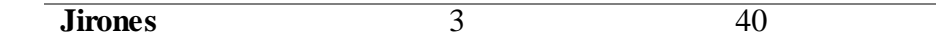

Fuente: Elaboración Propia

Campos FT\_MINUTES y TF\_MINUTES, además es necesario contar con atributo que este referido al tiempo en este caso a los minutos que se tarda en recorrer cada uno de los segmentos de vía con el camión recolector, en cada uno de los sentidos de circulación, en función a la distancia y velocidades máximas permitidas, para ello vamos a aplicar la siguiente formula:

$$
T = \frac{Dxk}{V}
$$

#### **Donde:**

T= tiempo que se tarda en recorrer cada segmento de vía en minutos.

V= Velocidad permitida según normas viales en m/h.

K= 60, constante de conversión de horas a minutos.

D= distancia o longitud de cada segmento de vía.

*Creación de las capas Deposito y Zonas de ruta.* La creación de la capa Deposito permitirá identificar al depósito municipal de donde sale todas las mañanas el vehículo recolector; para ello se va a crear un shapefile de puntos de preferencia en la carpeta donde están los demás Shapefiles; con la ayuda del Editor indicamos la ubicación del depósito teniendo como referencia la imagen satelital descargada anteriormente, guardar editando los atributos para que quede como en la figura 16.

| Tabla                                             |                                                             | $\square$ $\times$ |
|---------------------------------------------------|-------------------------------------------------------------|--------------------|
| 日 - 国 - 国 国 図 ⊠ ※                                 |                                                             |                    |
| <b>DEPOSITO</b>                                   |                                                             | ×                  |
| FID <sup>*</sup><br>Shape <sup>*</sup><br>1 Punto | <b>NAME</b><br>Id<br>0 <b>DEPOSITO MUNICIPAL DE CARQUIN</b> |                    |
| $14 - 4$<br><b>DEPOSITO</b>                       | 0 ▶ ▶                       (0 de 1 Seleccionado)           |                    |

*Figura 16*. Ventana de creación de la capa de depósito municipal Fuente: Elaboración con capturas obtenidas del sofware ArcGIS 10.4

Se crea una shapefile de puntos el cual tendrá como nombre **PARADAS**, en el cual estará contenidos las ubicaciones de los predios y algunos botaderos que son foco de contaminación dentro del distrito, al colocar estos puntos en ciertas casas vamos a poder conservar así el método de recojo de residuos que se hace actualmente, el cual es de Recolección de puerta por puerta.(Ver fig 17)

| Tabla                 |              |                    |                    |                   | $\square$ $\times$     |  |
|-----------------------|--------------|--------------------|--------------------|-------------------|------------------------|--|
| 日日日用好口晒米              |              |                    |                    |                   |                        |  |
| <b>Puntos Predios</b> |              |                    |                    |                   |                        |  |
|                       | <b>FID</b>   | Shape <sup>*</sup> | <b>NAME</b>        | <b>ServiceTim</b> | v                      |  |
|                       | $\mathbf{0}$ | Punto              | PUNTO 1            |                   |                        |  |
|                       | 1.           | Punto              | PUNTO <sub>2</sub> |                   |                        |  |
|                       |              | 2 Punto            | PUNTO <sub>3</sub> |                   |                        |  |
|                       |              | 3 Punto            | PUNTO <sub>4</sub> |                   |                        |  |
|                       |              | 4 Punto            | PUNTO <sub>5</sub> |                   |                        |  |
|                       |              | 5 Punto            | PUNTO <sub>6</sub> |                   |                        |  |
|                       |              | 6 Punto            | PUNTO <sub>7</sub> |                   |                        |  |
|                       | 7            | Punto              | PUNTO <sub>8</sub> |                   |                        |  |
|                       |              | 8 Punto            | PUNTO <sub>9</sub> |                   |                        |  |
|                       |              | 9 Punto            | PHNTO 10           |                   | v                      |  |
| н                     |              | $\mathbf{0}$       | н.<br>٠            |                   | (0 de 91 Seleccionado) |  |
| <b>Puntos Predios</b> |              |                    |                    |                   |                        |  |

*Figura 17.* Ventana de creación de paradas

Fuente: Elaboración con capturas obtenidas del sofware ArcGIS 10.4 **Donde**:

**N**AME: Es el nombre que se pone a cada punto para identificarlo en el mapa.

ServiceTim: Tiempo de servicio es el tiempo (En minutos) que le va a tomar cada parada del vehículo recolector en estos puntos.

**Creación del Network dataset**: Crear una carpeta donde va estar contenido el geodatabase, en este caso la carpeta creada tiene por nombre GDB, sobre la carpeta vamos a *opciones>nuevo> Geodatabase personal*, creamos el archivo RUTA\_OPTIMIZADA.gdb.

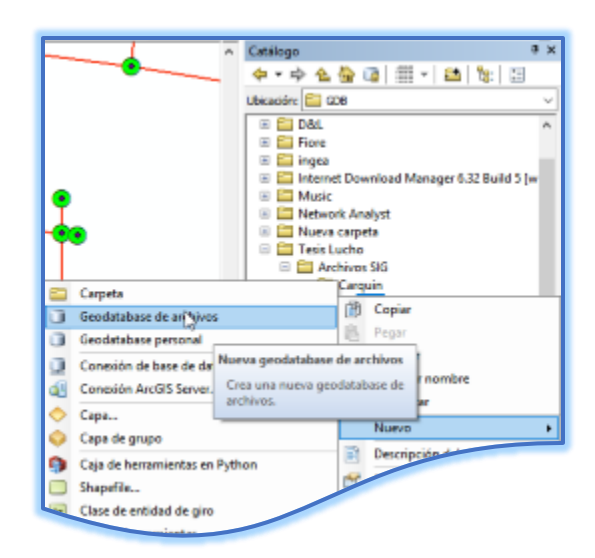

*Figura 18.* Ventana de creación de Geodatabase de archivos Fuente: Elaboración con capturas obtenidas del sofware ArcGIS 10.4

Seguido de esto sobre el geodatabase creado seleccionamos la opción de crear un nuevo "dataset de entidades", pedirá colocar un nombre para lo cual, en este caso se llamará REDES\_VIALES, seleccionar el sistema de coordenadas que ya se usó con las demás capas (WGS 194 UTM Zona 18S), le damos en siguiente y en el sistema de coordenadas para Z lo dejamos tal como está ya que no se utilizará este sistema debido a que la altura en este distrito se considera constante. (fig.19), por lo que le damos clic en siguiente.

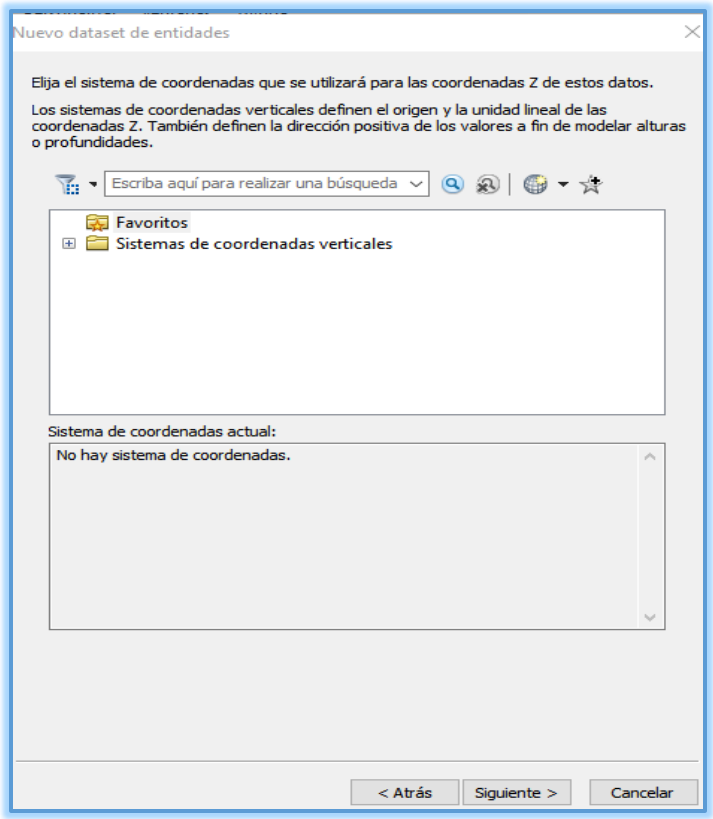

*Figura 19* Elevación en el Sistemas de Coordenadas Fuente: Elaboración con capturas obtenidas del sofware ArcGIS 10.4

Finalmente, en Tolerancia XY (Distancia mínima entre las coordenadas.) lo dejamos por defecto y ya tendremos el dataset de entidades creado para poder integrar las capas de líneas, polígonos y puntos creados anteriormente ya que no se esta considerando el eje Z para la realización de las nuevas rutas.

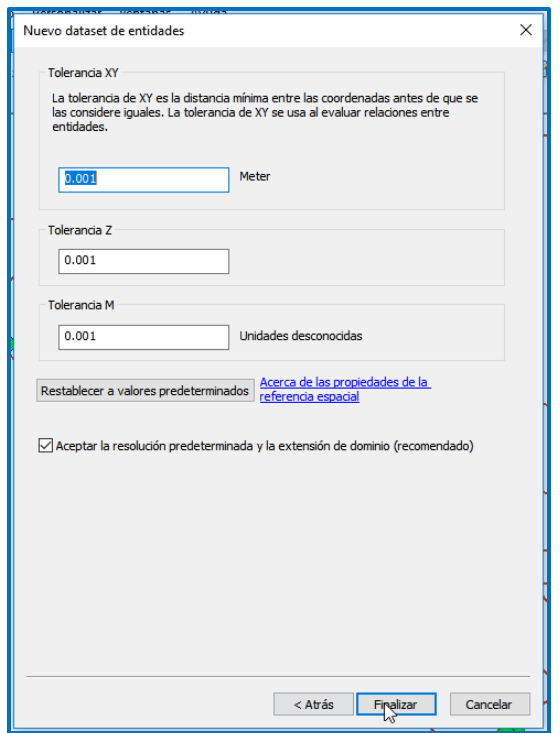

*Figura 20* Distancia mínima entre las coordenadas. Fuente: Elaboración con capturas obtenidas del sofware ArcGIS 10.4

Ahora importaremos las clases de entidad al dataset por lo que sobre el dataset vamos a *Opciones>Importar>Clase de entidad (Simple),* arrojara una ventana (fig. ) donde sobre Entidades de entrada seleccionaremos el shapefile Vias; y Sobre clase de entidad de salida pondremos el nombre NUEVA\_RUTA podremos observar que se cargaran los campos, vamos a dar clic en aceptar. Esperamos que cargue unos segundos, y en la Tabla de contenidos borramos la capa vías.shp ya que ya no lo utilizaremos.

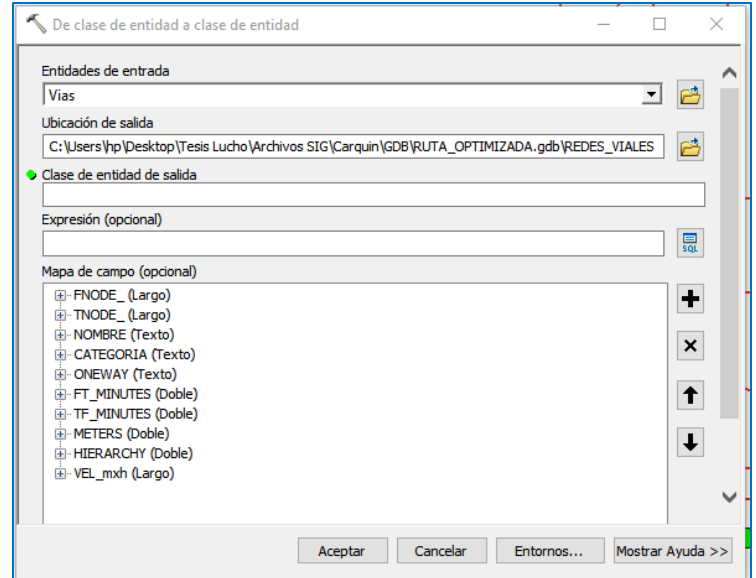

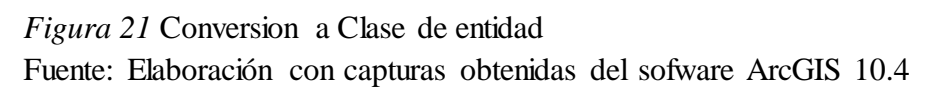

De igual manera vamos a importar los Shapefiles DEPOSITO y PARADAS.

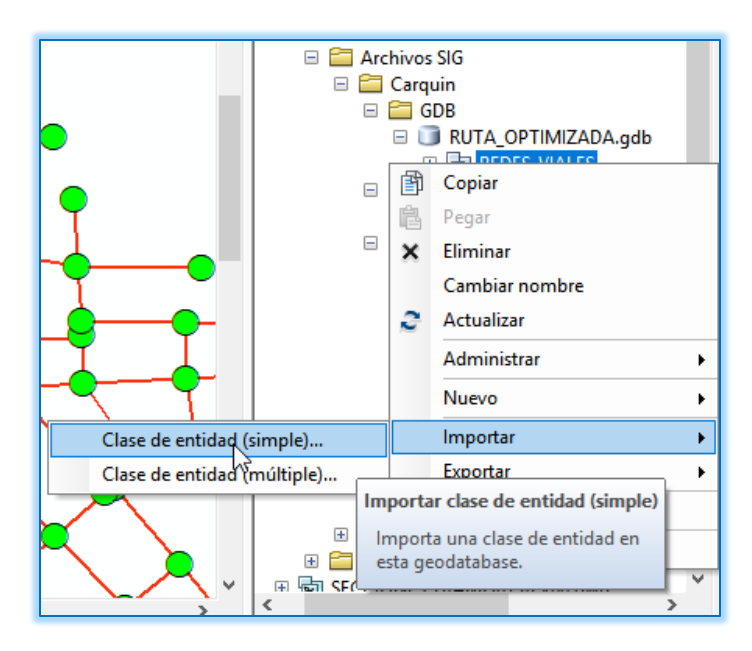

*Figura 22* Importar capas a clase de entidad Fuente: Elaboración con capturas obtenidas del sofware ArcGIS 10.4

*Para la creación del Network Dataset***:** Antes de intentar crear el Network Dataset debemos verificar que esta extensión este activada por ello sobre la ventara ArcMap en la barra de opciones vamos a ¨Personalizar">Extensiones… y activamos Network Analyst.

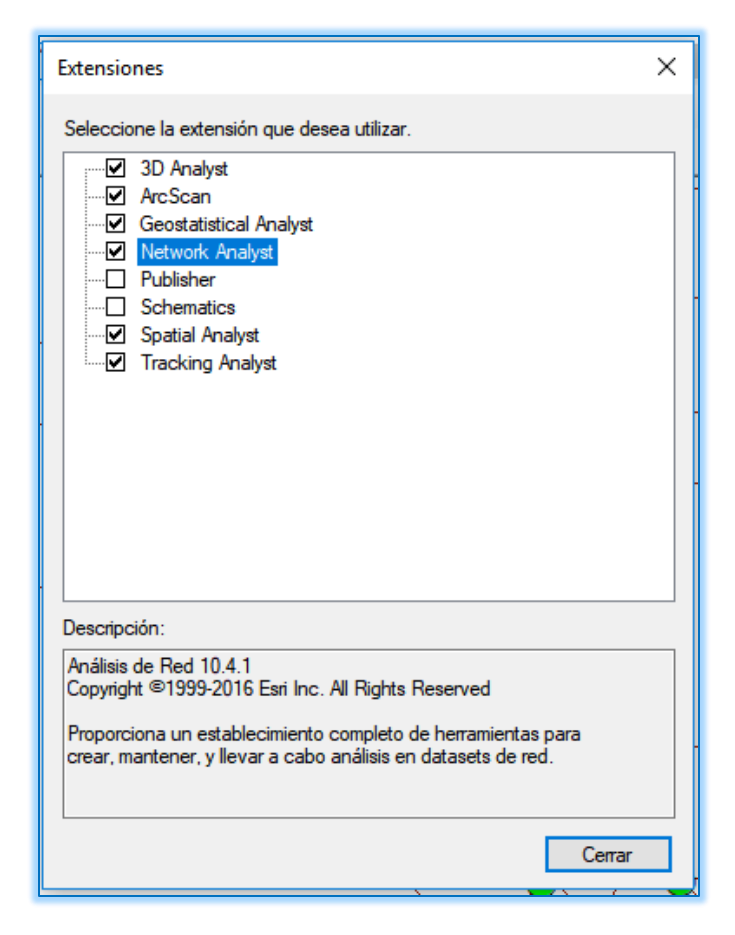

*Figura 23* Activación de la extensión Network Analyst Fuente: Elaboración con capturas obtenidas del sofware ArcGIS 10.4

Ahora en el Catalogo sobre el dataset de entidades creado vamos a crear el Dataset

de Red, dándole clic en opciones de *REDES\_VIALES>*Nuevo>**dataset de Red;**

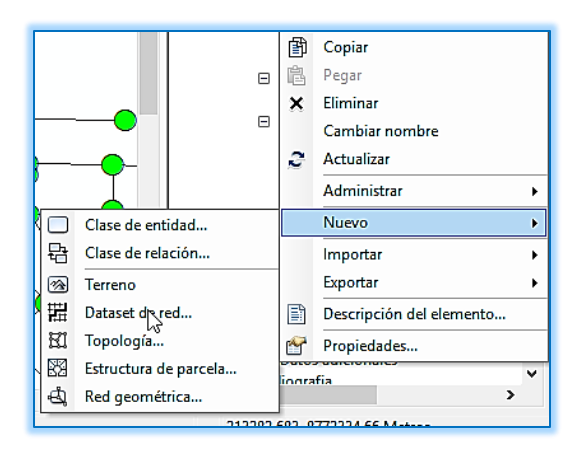

*Figura 24* creación de la Dataset de Red Fuente: Elaboración con capturas obtenidas del sofware ArcGIS 10.4

El nombre lo dejamos como *REDES\_VIALES,* en la siguiente ventana la clase de entidad que participará será el Shapefile que añadimos (NUEVA\_RUTA), En la siguiente ventana nos preguntará si deseamos modelar los giros por lo que seleccionamos SI.

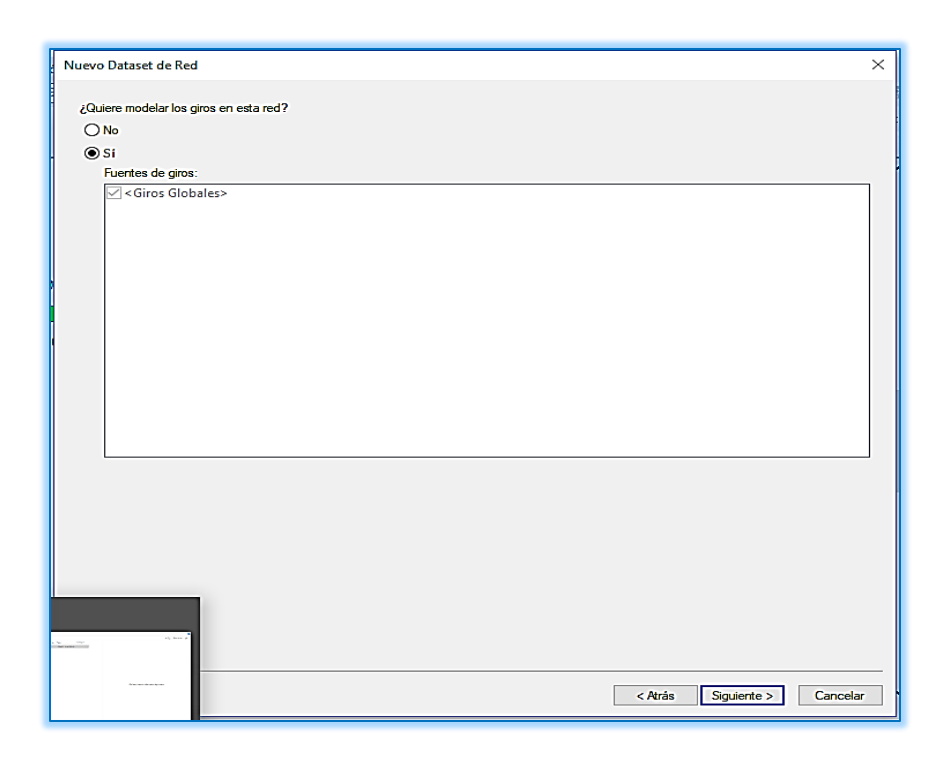

*Figura 25* Modelar giros en la red Fuente: Elaboración con capturas obtenidas del sofware ArcGIS 10.4

Le damos clic en siguiente y en la nueva ventana que aparece seleccionamos en conectividad, luego sobre la ventana que se carga elegimos Extremo en la Política de Conectividad, esto para que las conexiones se creen al final o al extremo de cada segmento de línea creado, clic en aceptar y en siguiente.

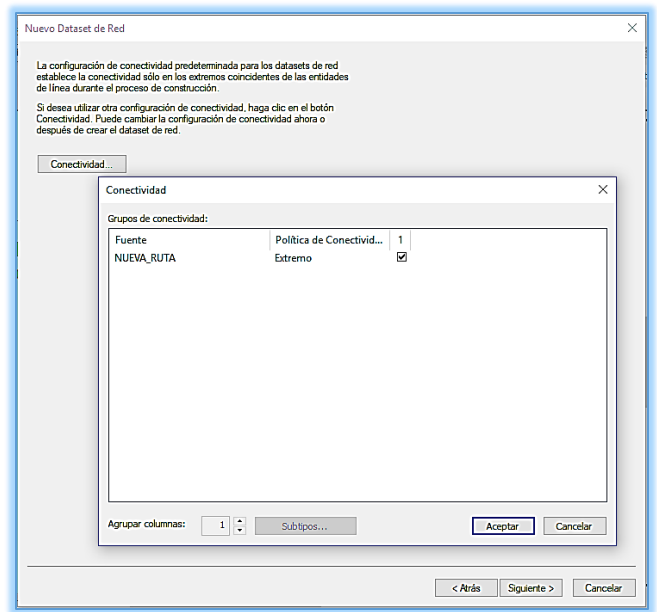

*Figura 26* configuración de la conectividad de los segmentos de línea Fuente: Elaboración con capturas obtenidas del sofware ArcGIS 10.4

Luego de esto nos pregunta como modelar los campos de elevación, donde entra a tallar los campos Fnode\_ y Tnode\_ creados en la capa Vias.SHP, ya que nos permitirá saber si hay diferencias de altura entre un segmento y otro. Por ello sobre la columna Campo seleccionaremos FNODE\_ (Desde el Fin) y TNODE\_ (Al Fin) y Siguiente. (Fig 27)

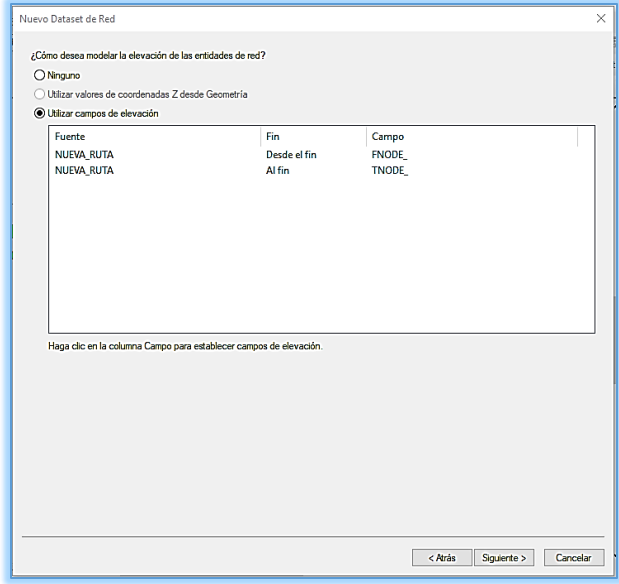

*Figura 27* Configuración de los Campos FNODE\_ y TNODE\_ Fuente: Elaboración con capturas obtenidas del sofware ArcGIS 10.4

En la siguiente ventana vamos a observar los campos creados y añadiremos el valor de jerarquía por ello vamos en ADD y escribimos el nombre del campo HIERARCHY y el tipo de uso ¨Jerarquía¨ con la adicion de este campo podremos diseñar la ruta teniendo en cuenta los limites de velocidad ya sea para avenidas, Calles, Pasajes.

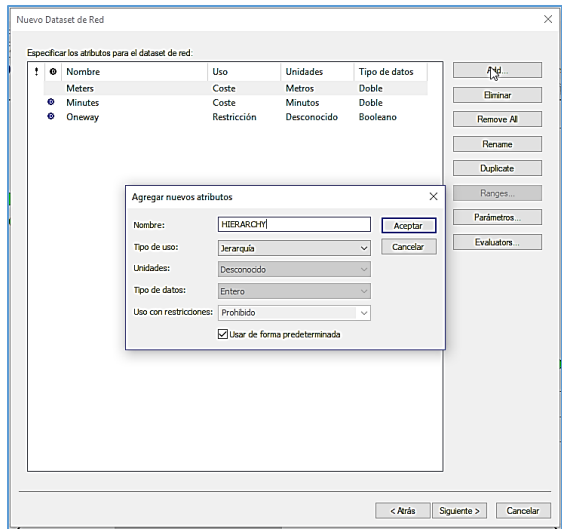

*Figura 28* Adición de los atributos de Jerarquía al Dataset de Red Fuente: Elaboración con capturas obtenidas del sofware ArcGIS 10.4

Aceptar y seleccionar el campo creado e ir a EVALUATORS. Ahora sobre la ventana que aparece seleccionamos en la columna tipo ¨Campo¨ y en la columna Valor ¨HIERARCHY¨ utilizando el evaluador de campos. Damos clic en aceptar y en Siguiente

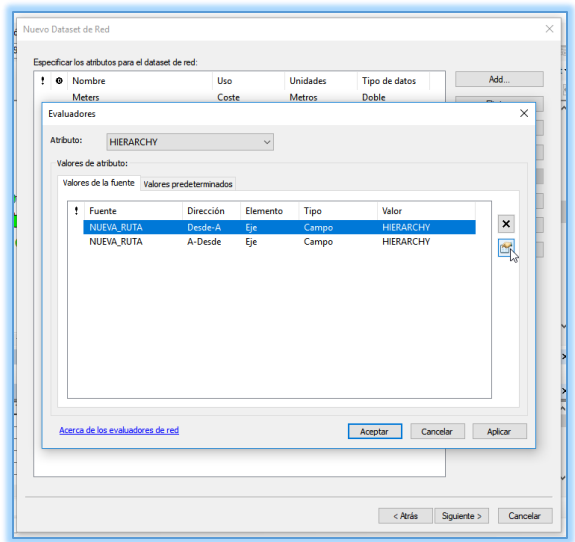

*Figura 29* Evaluadores

Fuente: Elaboración con capturas obtenidas del sofware ArcGIS 10.4

Dejamos por defecto la siguiente ventana y sobre la ventana que aparece vamos

sobre Indicaciones y dejamos configurado tal como se muestra en la figura 30 Aceptar y dar clic en Siguiente.

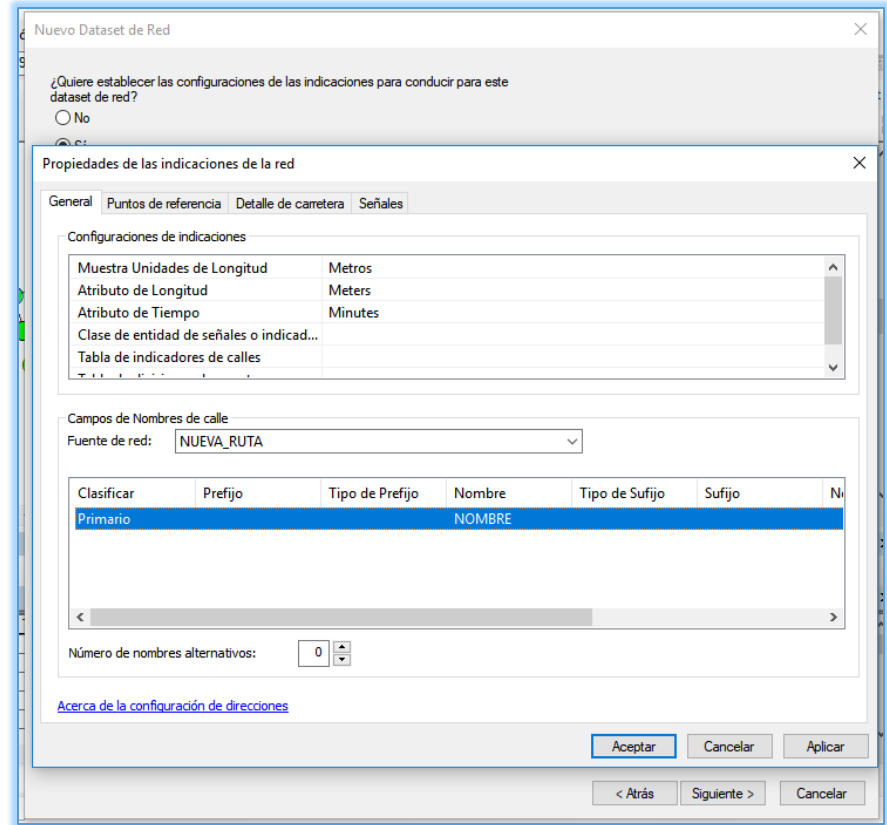

*Figura 30* Selección de unidades de medición

Fuente: Elaboración con capturas obtenidas del sofware ArcGIS 10.4

En la siguiente ventana lo dejamos por Defecto y en la Ultima ventana que aparece ¨Finalizar¨ esperamos a que cargue nos aparecerá una pequeña ventana lo cerramos, luego saltara otra ventana solicitando agregar la capa de Red creada aceptamos y ya tendremos el Dataset de Red Creado; se creara juntamente una capa de punto (REDES\_VIALES\_Juntions)

Vamos al dataset de red Creado y en propiedades, abrimos la pestaña fuentes y con Add; añadimos las Capas Zona\_de\_rutas y DEPOSITO.

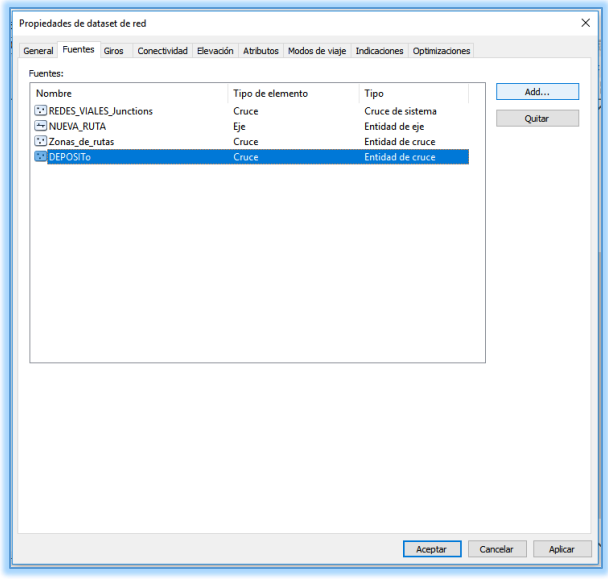

*Figura 31* Adición de las Capas Deposito y Zonas de Ruta al Dataset de Red Fuente: Elaboración con capturas obtenidas del sofware ArcGIS 10.4

*Para el Análisis de Red* Activamos la ventana de Network Analyst sobre la plataforma de ArcMap.

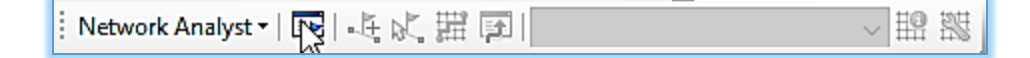

*Figura 32* Activación de la ventana de Network Analyst

Ahora abrimos en la barra de Network Analyst la función de **"Problemas de Generación de rutas para vehículos nuevos"** como se ve en la figura 33

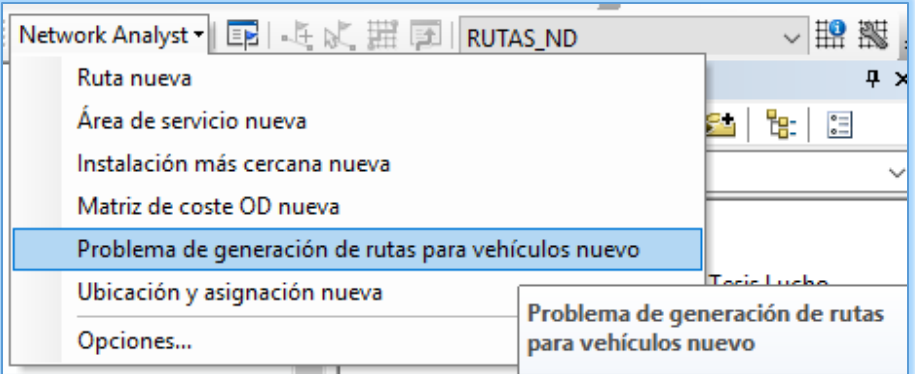

*Figura 33* Selección de Problema: Generación de Rutas Para Vehículos nuevos Fuente: Elaboración con capturas obtenidas del sofware ArcGIS 10.4

En la ventana de Network Analyst vamos sobre **Ordenes (0) y** agregamos la capa

de **Paradas**, vamos a **Opciones>Cargar Ubicaciones…** Saltará una ventana donde dejaremos configurado como se muestra en la Figura 34, observaremos que se agregaron los puntos que marcamos en el mapa.

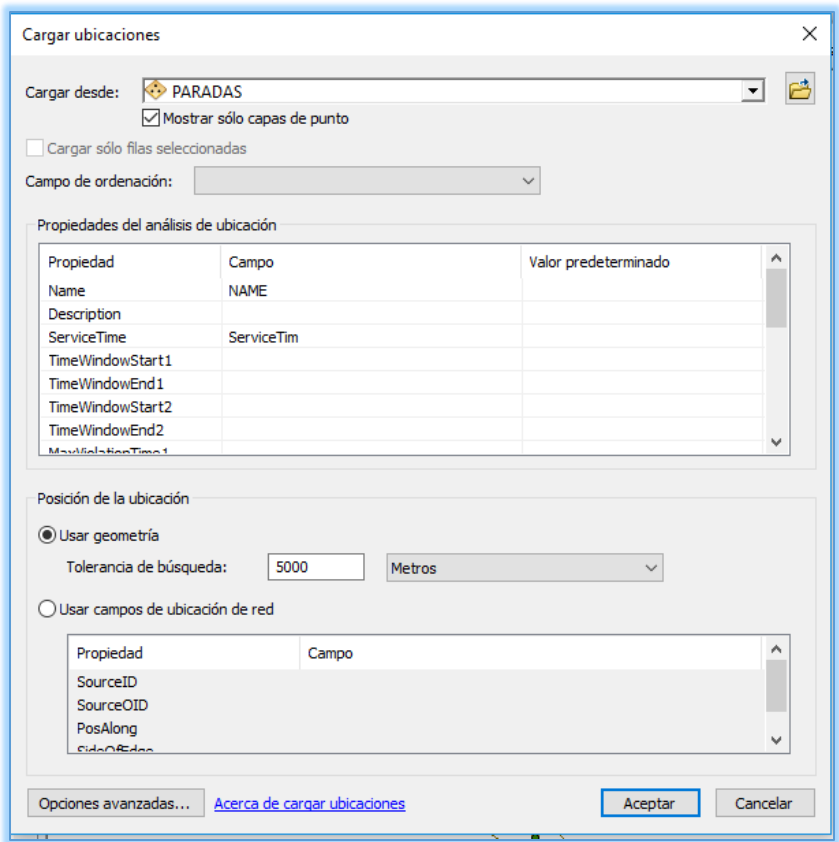

*Figura 34* Agregar las Ubicaciones de la Capa Paradas Fuente: Elaboración con capturas obtenidas del sofware ArcGIS 10.4

De igual manera vamos sobre **Depósitos (0)** en la ventana de Network Analyst y saltara una ventana igual a la anterior al cargar las ubicaciones donde sobre Propiedades del análisis de Ubicación donde sobre la propiedad NAME, configuramos el Campo NAME del shapefile DEPOSITO.

Ahora sobre **Rutas (0),** vamos a **Opciones>Agregar elemento** y nos saltara un cuadro donde agregaremos los valores como se Muestra en la Figura 35, Finalmente aceptamos y

guardamos. (Para Conocer los valores y la descripción de los atributos de Rutas ver la Tabla 10)

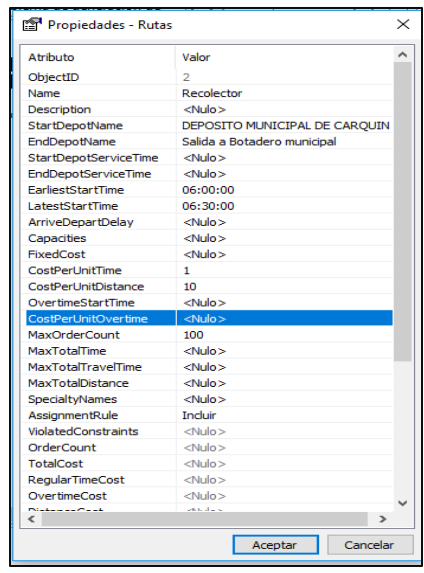

*Figura 35* Atributos y valores de Rutas Fuente: Elaboración con capturas obtenidas del sofware ArcGIS 10.4

## **Tabla 10**

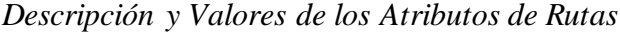

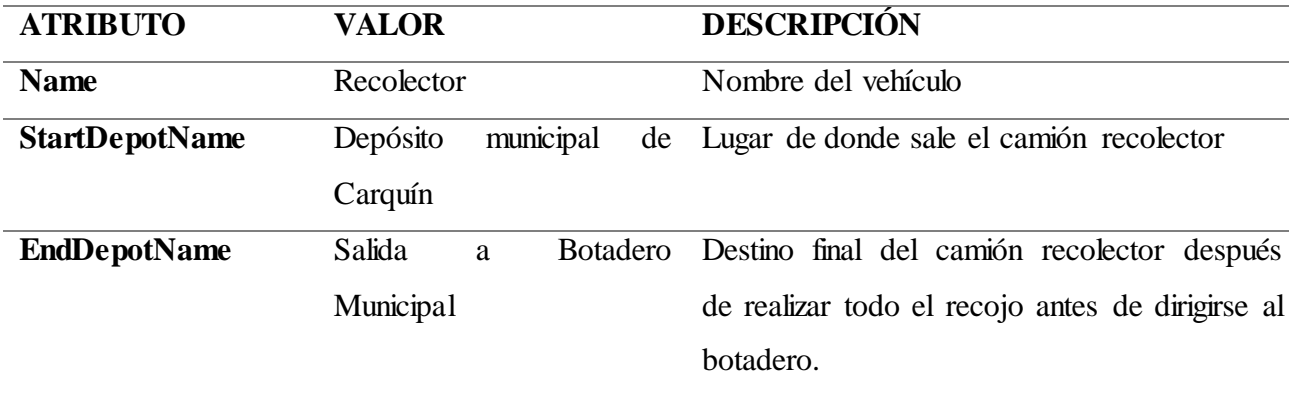

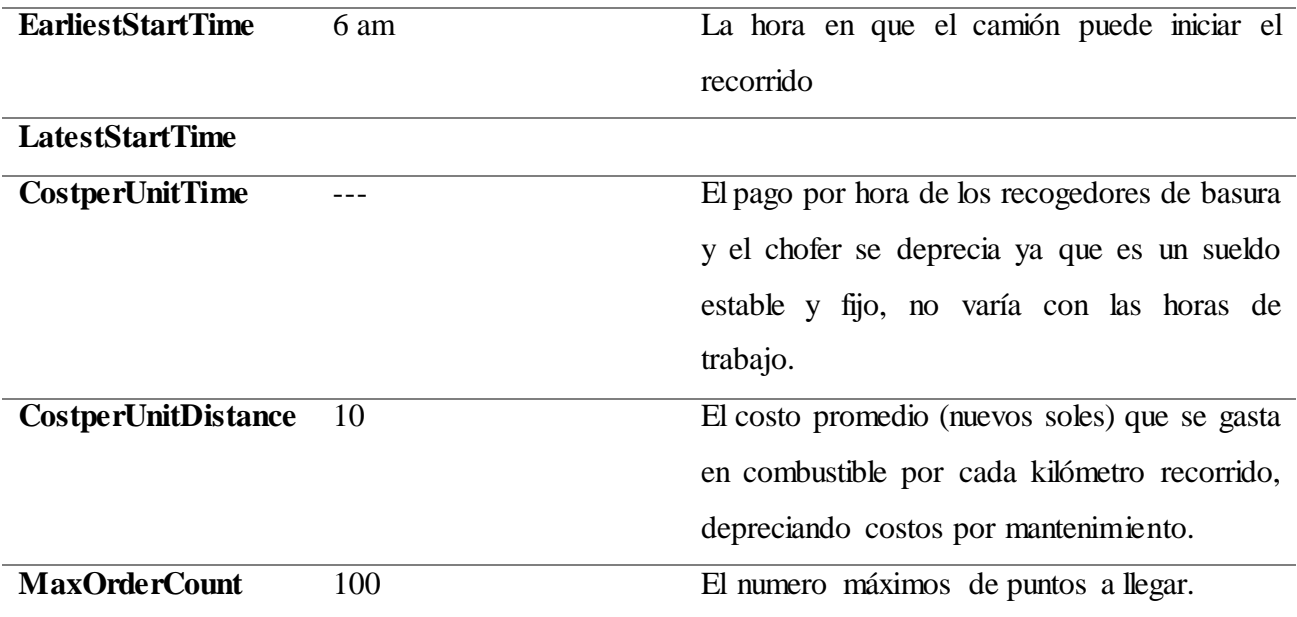

Fuente: Extraido del Manual de ArcGIS 10.1

Vamos sobre la barra de Network Analyst y ejecutamos Solucionar.

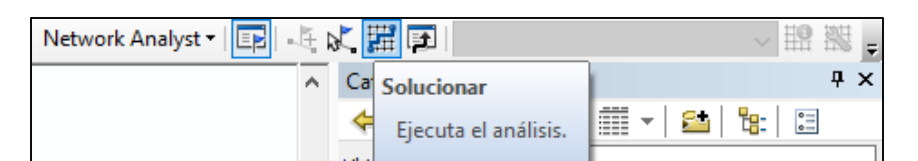

Esperamos que cargue unos segundos y ya tendremos la ruta generada.

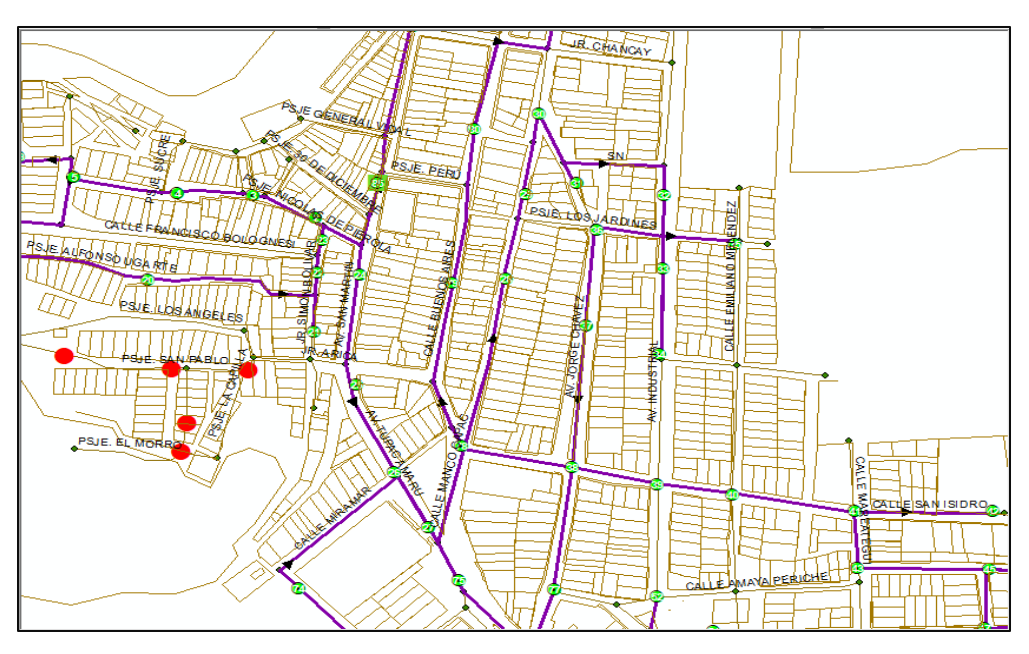

*Figura 36* Nueva Ruta Generada

Fuente: Elaboración con capturas obtenidas del sofware ArcGIS 10.4 Nota: En el anexo 2se muestra la ruta completa generada con el software ArcGIS

Vamos sobre la capa Rutas en la tabla de contenidos y en sus atributos podremos ver el tiempo que tomo realizar el recorrido el campo **TotaTravelTime** esto expresado en minutos**.**

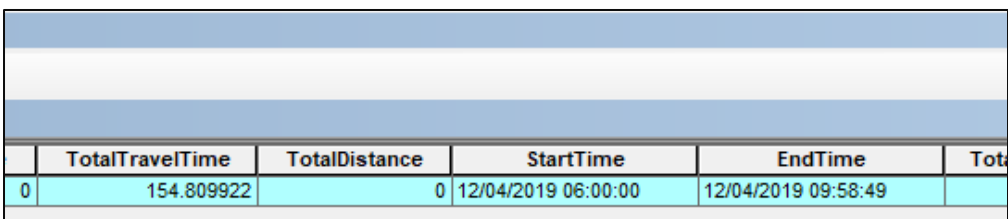

*Figura 37* Distancia y tiempo obtenidos en la nueva Ruta Fuente: Elaboración con capturas obtenidas del sofware ArcGIS 10.4

## *3.4.1 Técnicas a emplear*

Para el estudio se realizarán la recolección de datos aplicando las principales técnicas de campo, que pueden ser los siguientes:

Entrevista

Análisis documental

Recopilación de información con fichas de campo

Toda información será plasmada en una ficha donde se registra los datos del tiempo de recolección, gasto de combustible y distancia recorrida.

#### *3.4.2 Descripción de los instrumentos*

Para la presente investigación los principales instrumentos que se aplicaran en las técnicas son:

•Guía de análisis documental y utilización de software.

Para lo cual se elaboró una ficha de recolección de datos que permitió el cumplimiento de los objetivos planteados en esta investigación. Esta ficha tuvo como indicadores el gasto de combustible, la distancia recorrida y tiempo de recolección.

## *3.4.3 técnicas para el procesamiento de la información*

para la presente investigación se utilizó gráficos estadísticos de barras, como porcentajes, las que fueron presentadas en tablas univariadas y bivariadas. Para las inferencias estadísticas se aplicó la prueba de chi2, la cual determinó la asociación entre las datos generados de la ruta actual y la ruta optimizada.

## **CAPÍTULO IV. RESULTADOS**

#### **4.1 Resultados del reconocimiento de la ruta actual**

Para cumplir con el servicio de recolección de residuos sólidos en la ciudad Caleta de Carquín que cuenta con 6091 habitantes, la Municipalidad Distrital de esta localidad asumió la responsabilidad de la recolección y el tratamiento de los residuos sólidos domiciliarios. El trabajo de recolección se realiza de lunes a sábado, desde las 6am hasta las 10:45am en donde se utiliza un volquete de 15 metros cúbicos, los trabajadores asignados son 1 chofer, 1 acomodador, 2 recolectores, en la cual la generación percapita de residuos sólidos es de 0.41kg/dia equivalente a 2.5 TN, por tanto la población beneficiada es de 95% urbana, 5% zona rural no cuenta con el servicio, para lograr el diagnostico con ayuda del software.

Obteniendose que el tiempo de recorrido promedio diario es de 285 minutos lo que equivale 4 horas y 45 minutos, en promedio sin contar los tiempos muertos que habian por el efectos del trafico y el estado de las calles.

La distancia total recorrida es de 11.8 km, teniendo un consumo de combustible de 6.5 gal/dia.

### **Tabla 11**

 $\overline{a}$ 

*Información obtenida de la ruta actual.*

| Lugar                   | <b>Residuos</b><br>generados<br>(Ton/día) | <b>Total</b><br>de<br>habitan<br>tes | Habita<br>ntes<br>benefic<br>iados<br>$(\%)$ | Fuentes de<br>generación   | Frecuencia<br>de<br>recolección<br>(dias/sem) | Tiemp<br>o de<br>recorr<br>ido<br>(min) | Distan<br>cia<br>recorri<br>da<br>(Km) | <b>Distan</b><br>cia al<br>botade<br>r0<br>(Km) | Consumo<br>de<br>combustible<br>(Gal) |
|-------------------------|-------------------------------------------|--------------------------------------|----------------------------------------------|----------------------------|-----------------------------------------------|-----------------------------------------|----------------------------------------|-------------------------------------------------|---------------------------------------|
| Caleta<br>de<br>Carquín | $2.5$ Ton                                 | 6091                                 | 95%                                          | Domiciliaria<br>Y comercio | 6/1                                           | 285                                     | 11.83                                  | 11                                              | $6.5^{4}$                             |

*Fuente:* elaboración propia.

<sup>4</sup> El consumo de combustible se basa en la encuesta realizada a los trabajadores de recolección de los residuos, los cuales indican que diariamente se consume la cantidad mencionada.

## **4.2 Resultado del modelado de la ruta de recolección propuesta**

Después de realizar las operaciones de cálculo y seguir los pasos realizados en la metodología, para poder obtener los resultados de las nuevas rutas propuestas, se obtuvo que los tiempos de recolección se puede realizar durante 201 minutos diariamente lo cual equivale a 3 h 21 min, correspondiente al tiempo que tarda el camión recolector en recorrer toda la ruta y el tiempo que emplean los trabajadores para acopiar los residuos al camión; esto sin considerar los tiempos muertos que pueden varias por factores externos tales como bloqueo de calles, el mal estado de estas y el tráfico, factores climáticos como neblinas. La distancia recorrida obtenida con ayuda del software es de 9.8 km que se muestran en la siguiente tabla, siguiendo el método de recolección de acera; que consiste en la recolección de los residuos puerta por puerta se obtuvo un consumo de 4.6 gal/día.

## **Tabla 12 Valores obtenidos en el modelado de la ruta actual**

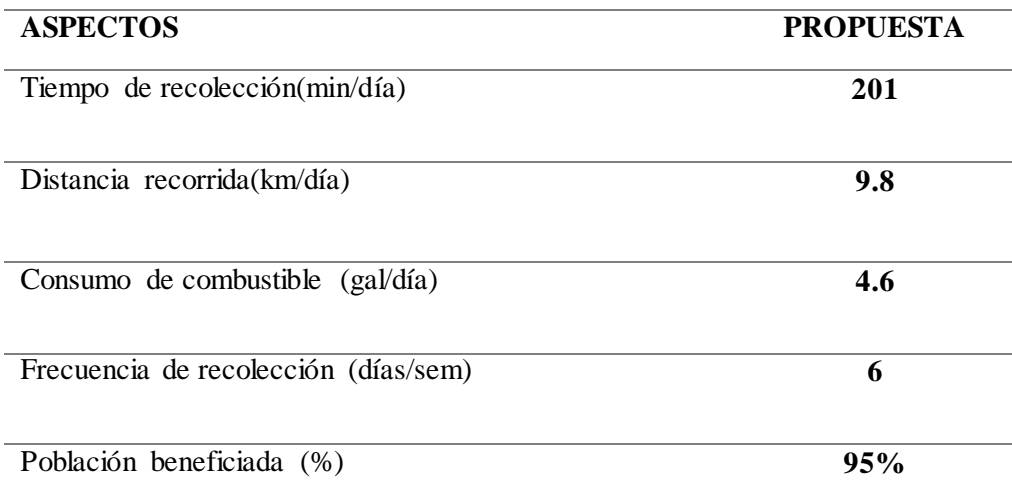

Fuente: Elaboración propia

## **4.3 Resultado del desempeño de recolección de residuos solidos**

Comparando los resultados de la ruta actual obtenidos mediante las visitas de campo y la ruta optimizada mediante el uso de herramienta SIG, se tomo en cuenta los siguientes aspectos como tiempo de recolección, consumo de combustible y distancia recorrida, lo cual se pudo obtener toda la información mostrada en la tabla 13.

#### **Tabla 13**

*Comparación los indicadores medidos entre la ruta de recolección actual y la ruta propuesta*

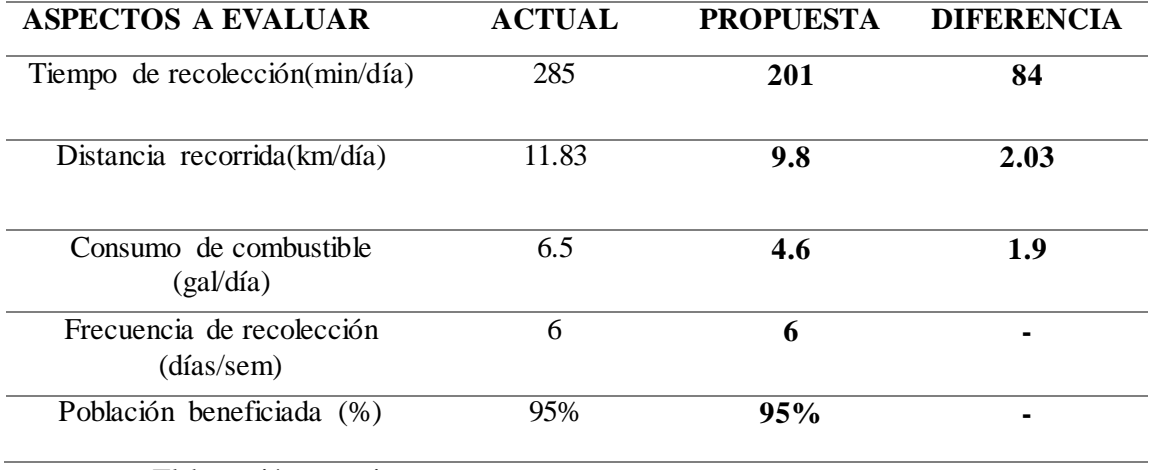

*Fuente:* Elaboración propia.

Se puede observar las comparaciones hechas entre la ruta actual y ruta optimizada.

Se observa que con las rutas optimizadas la distancia recorrida es menor, obteniendo

un 2.03 km/día menos que la ruta actual. Ver figura 38

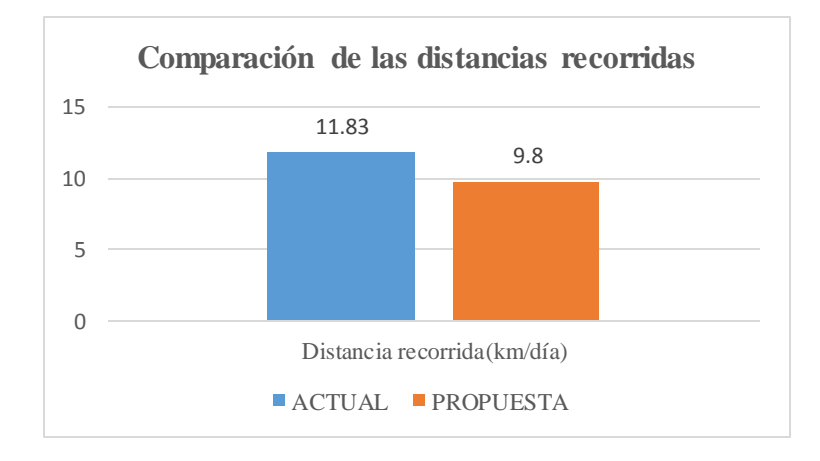

*Figura 38* Comparacion de distancias recorridas. Elaboracion propia

El combustible diesel utilizado tambien presenta una disminucion debido a la mejora de la eficicniena en cuanto a los tiempo de operación obteniendose un ahorro diario de 1.9 gal. Ver figura 39.

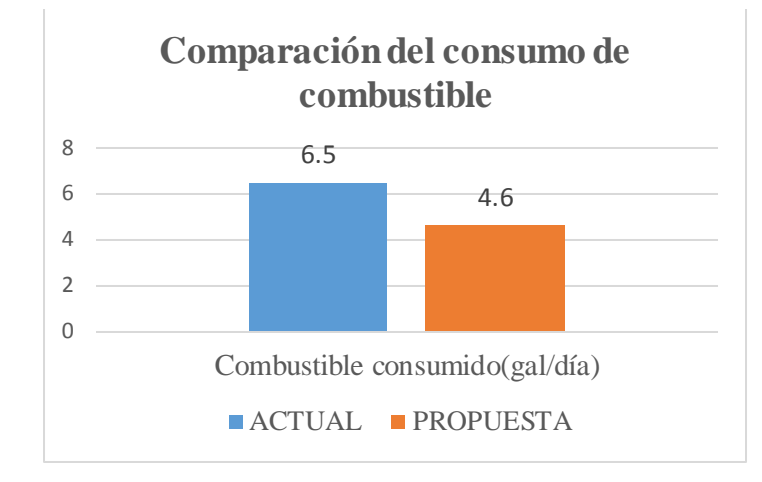

*Figura 39* comparación del ahorro de combustible. Elaboracion propia

El tiempo de recoleccion se pudo optimizar gracias al sofware el cual nos arroja un valor de 201 minutos el cual disminuye en 84 minutos con respecto a la ruta actual. Ver figura 40.

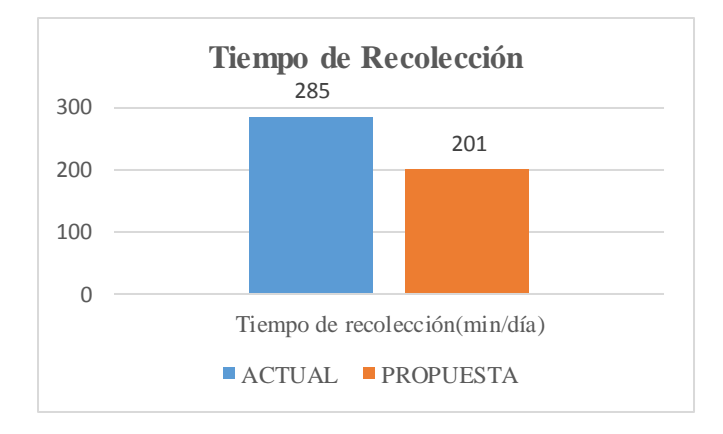

*Figura 40* Comparación del tiempo de recolección. Elaboración propia

Para realizar la comparación de los costos entre la ruta actual y ruta optimizada se toma en cuenta el gasto de combustible por el vehiculo recolector que realiza la recolección diaria de los residuos sólidos-
Realizando la comparación de los costos entre la ruta actual y ruta optimizada se

obtiene los resultados en la siguiente tabla 14.

#### **Tabla 14**

 $\overline{a}$ 

Comparación de costos del consumo de combustible

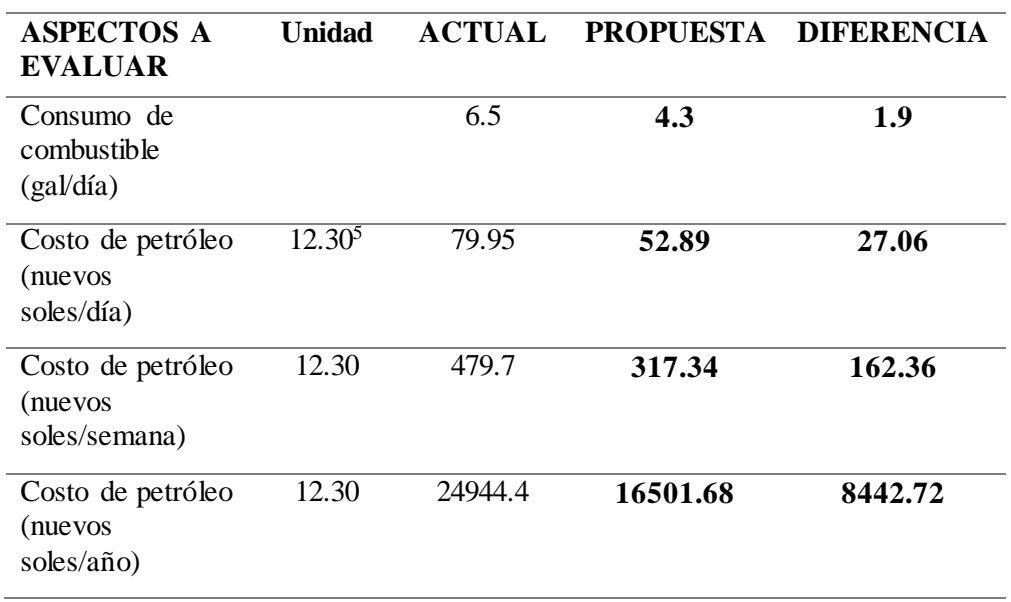

Fuente: Elaboración propia

En la tabla 14 se puede observar que existe una reducción en los costos al año 8442.72 nuevo soles durante las 52 semanas que se realiza este labor, ya que en la ruta actual el Distrito Caleta de Carquín tiene un gasto de nuevos soles, mientras que con la ruta optimizada tiene un gasto de 8442.72 nuevo soles, logrando así un ahorro económico del 33.84 % con respecto a la ruta actual.

<sup>5</sup> El precio en nuevos soles basado en el promedio de precios del combustible diésel del año 2019 en Perú.

### **CAPÍTULO V. DISCUSIÓN, CONCLUSIONES Y RECOMENDACIONES**

#### **5.1 Discusión**

Los hallazgos de la presente investigación sobre la situación actual del recojo de los residuos, se identificó : el tiempo de recorrido es de 285 min, la distancia recorrida es de 11.83km y el gasto de combustible es de 6.5gal.

Lo cual se relaciona con lo expuesto por Zsigraiová, Beijoco, & Semiao (2013), en una investigación sobre optimización de un sistema municipal de recojo y transporte de residuos sólidos, Lisboa, Portugal, menciona que: El objetivo de su investigación fue contribuir a la mejora de la recolección de residuos sólidos. Para realizar el análisis estadístico de los datos históricos.

En cuanto a diseño de la ruta optimizada de recolección de residuos sólidos se pudo diseñar la nueva ruta optimizada para el recojo de los residuos sólidos del Distrito Caleta de Carquin utilizando las herramientas SIG en especial la herramienta ArcGis 10.4 y su extensión Network Analyst. Lo cual se relaciona con lo expuesto en la investigación por Cusco Tenesaca & Picón Aguirre(2015), que mediante la herramienta Network Analyst de ArcGis se podía diseñar la red vial del cantón Cuenca para un posterior análisis de las nuevas rutas optimizadas empleando herramienta New Vehicle Route Problem de Arcgis cuya función objetivo es encontrar las mejores rutas para una flota de transporte y brindar un buen servicio, pretendiendo minimizar el coste total de operación, el tiempo de transporte, distancia recorrida. Logrando así maximizar el beneficio mediante el equilibrio de la utilización de los recursos disponibles.

Los hallazgos de la presente investigación son congruentes con la hipótesis de investigación planteada, en el sentido de que es posible Diseñar un esquema

64

optimizado de rutas que permitirá mejorar la recolección de residuos sólidos municipales en el Distrito caleta de Carquín, en donde se obtuvo un ahorro de 8442.72 soles al año que representa el 33.84% del gasto total

 Lo presentado se relaciona con lo expuesto por Araiza & Zambrano (2015) que en cuanto al ahorro de los costos obtenidos en la presente investigación se obtuvo un ahorro de 11491.2 nuevos soles al año que representa un 37.5% del gasto total en la ruta actual, tomando como indicadores el consumo de combustible, distancia recorrida y tiempo de recolección, mediante la optimización de una ruta. Se puede decir que esta variabilidad con respecto a la presente tesis fue de un porcentaje menor, el cual se debe al área demográfico de los dos Distritos ya que la superficie territorial del distrito Caleta de Carquín en más pequeño.

#### **5.2 Conclusiones**

CP1: Se ha logrado identificar y recolectar los datos de la ruta actual del recojo de los residuos sólidos municipales del Distrito Caleta de Carquín que fueron distancia recorrida fue de 11.83km, tiempo recorrido fue 285min y consumo de combustible fue de 6.5gal/dia.

CP2: Se ha logrado diseñar una ruta optimizada mediante el uso de herramientas SIG, para lo cual se ha reducido los costos de operatividad en la recolección de los residuos municipales del Distrito Caleta de Carquín utilizando en el software mencionado anteriormente, los datos obtenidos fuerón distancia recorrida fue de 9.8km, tiempo recorrido fue 201min y consumo de combustible fue de 4.6gal/dia.

CP3: Según el estudio presente ha logrado reducir la distancia recorrida a 2.03km, el tiempo recorrido en 84min y el consumo de combustible 1.9gal/dia, logrando un ahorro de los costos anual de 8442.72nuevos soles.

#### **5.3 Recomendaciones**

Entablar una comunicación más activa por parte de la municipalidad Distrital de Caleta de Carquín con la población para coordinar más efectivamente los horarios de recojo y mejores prácticas de los residuos sólidos que generalmente se debería de realizar a horas 4:00 am hasta 6:00am, para evitar el tráfico.

Adquirir un compromiso de responsabilidad por parte de la municipalidad y pobladores del Distrito Caleta de Carquín para tomar iniciativas que ayuden a ejecutar el plan de optimización de rutas de recolección de los residuos sólidos.

Se recomienda a la municipalidad incluir a los recicladores formales para el buen manejo y aprovechamiento de los residuos reciclables y así reducir el volumen generados de estos residuos.

Con el fin de garantizar un adecuado manejo de residuos en el Distrito Caleta de Carquín, se recomienda llevar a cabo el seguimiento y control de los indicadores para establecer planes de acción que asegure una mejora continua.

## **REFERENCIAS BIBLIOGRÁFICAS**

- Araiza, J. A., y Zambrano, M. E. (2015). Mejora del servicio de recolección de residuos sólidos urbanos empleando herramientas SIG. *Revista Académica de la Facultad de Ingeniería, 19*(2), 118-128. Recuperado de <http://www.redalyc.org/articulo.oa?id=46750925005>
- Municipalidad Distrital de Caleta de Carquín. (2017). Estudio de Caracterización de Residuos Sólidos en el Distrito de Caleta de Carquín.
- Ministerio de Salud (2004). Residuos Sólidos. Recuperado de [http://bvs.minsa.gob.pe/local/dgsp/000\\_RES.SOLID.pdf](http://bvs.minsa.gob.pe/local/dgsp/000_RES.SOLID.pdf)
- Ferrer, O. (18 de Marzo de 2011). Vanguardsoft developers [Mensaje en un blog]. Recuperado d[e https://olgeferrer.wordpress.com/2011/03/18/definicion-de-dataset](https://olgeferrer.wordpress.com/2011/03/18/definicion-de-dataset-dataview-y-datatable/)[dataview-y-datatable/](https://olgeferrer.wordpress.com/2011/03/18/definicion-de-dataset-dataview-y-datatable/)
- Instituto Nacional de Estadística y Geografía. (2011). Sistema de Posicionamiento Global (GPS). Recuperado de <http://www.inegi.org.mx/geo/contenidos/geodesia/gps.aspx?dv=c1>
- Instituto Nacional de Estadística y Geografía. (2014). Herramientas SIG. Recuperado de [https://www.inei.gob.pe/buscador/?tbusqueda=sistemas+de+informaci%C3%B3n+ge](https://www.inei.gob.pe/buscador/?tbusqueda=sistemas+de+informaci%C3%B3n+geografica) [ografica](https://www.inei.gob.pe/buscador/?tbusqueda=sistemas+de+informaci%C3%B3n+geografica)
- Instituto Nacional de Estadística y Geografía. (2014). Sistema de Información geográfica. Recuperado de <http://www.inegi.org.mx/inegi/SPC/doc/internet/sistemainformaciongeografica.pdf>
- Larumbe, F. (2009). Optimización de la recolección de residuos en la zona Sur de Buenos Aires. *Revista Ingeniería de Sistemas*, *23,* 72-88. Recuperado de [https://www.researchgate.net/publication/233381516\\_Optimizacion\\_de\\_la\\_recolecci](https://www.researchgate.net/publication/233381516_Optimizacion_de_la_recoleccion_de_residuos_en_la_zona_sur_de_la_Ciudad_de_Buenos_Aires) [on\\_de\\_residuos\\_en\\_la\\_zona\\_sur\\_de\\_la\\_Ciudad\\_de\\_Buenos\\_Aires](https://www.researchgate.net/publication/233381516_Optimizacion_de_la_recoleccion_de_residuos_en_la_zona_sur_de_la_Ciudad_de_Buenos_Aires)
- Magriñà, A., & Robusté, F. (2010). Optimización de rutas de vehículos de recogida de basuras mediante recocido simulado. Universidad Politécnica de Cataluña. Recuperado de [file:///C:/Users/ASUS/Downloads/optimizacion-de-rutas-de](file:///C:/Users/ASUS/Downloads/optimizacion-de-rutas-de-vehiculos-de-recogida-de-basuras-mediante-recorrido-simulado-2.pdf)[vehiculos-de-recogida-de-basuras-mediante-recorrido-simulado-2.pdf](file:///C:/Users/ASUS/Downloads/optimizacion-de-rutas-de-vehiculos-de-recogida-de-basuras-mediante-recorrido-simulado-2.pdf)
- Ministerio del Ambiente (2014). Guía metodológica para el desarrollo del Plan de Manejo de Residuos Sólidos. Lima: Ministerio del Ambiente.
- Ministerio del Ambiente (2016). Plan Nacional de Gestión Integral de Residuos Sólidos 2016 - 2024. Perú: Ministerio del Ambiente
- Secretaría de Desarrollo Social (1997). Manual para el diseño de Rutas de Recolección de residuos sólidos Municipales. México: Secretaría de Desarrollo Social
- Tirado, S. (2016). *Impacto económico de la mejora de rutas de recolección de residuos sólidos de la ciudad de Cajabamba* (Tesis de pregrado). Recuperado de <https://repositorio.upn.edu.pe/handle/11537/10542>
- Torres, F. (2011). *Diagnóstico del Sistema de Recojo de Desechos Sólidos Urbanos del Distrito de Cascas* (Tesis doctoral). Recuperado de [https://dspace.unitru.edu.pe/bitstream/handle/UNITRU/5013/TESIS%20DOCTORA](https://dspace.unitru.edu.pe/bitstream/handle/UNITRU/5013/TESIS%20DOCTORADO%20-%20FROY%20TORRES%20DELGADO.pdf?sequence=1&isAllowed=y) [DO%20-%20FROY%20TORRES%20DELGADO.pdf?sequence=1&isAllowed=y](https://dspace.unitru.edu.pe/bitstream/handle/UNITRU/5013/TESIS%20DOCTORADO%20-%20FROY%20TORRES%20DELGADO.pdf?sequence=1&isAllowed=y)
- Valdivia, J. (2013). *Optimización de rutas en una empresa de recojo de residuos sólidos en el distrito de los Olivos* (Tesis de pregrado). Recuperado de [http://tesis.pucp.edu.pe/repositorio/bitstream/handle/123456789/4603/TAQUIA\\_JOS](http://tesis.pucp.edu.pe/repositorio/bitstream/handle/123456789/4603/TAQUIA_JOSE_OPTIMIZACION_RUTAS.pdf?sequence=1) [E\\_OPTIMIZACION\\_RUTAS.pdf?sequence=1](http://tesis.pucp.edu.pe/repositorio/bitstream/handle/123456789/4603/TAQUIA_JOSE_OPTIMIZACION_RUTAS.pdf?sequence=1)
- Vesco, L. (2006). *Residuos Sólidos Urbanos: Su gestión integral en Argentina* (Tesis de pregrado). Recuperado de Recuperado de de la contrada de de la contrada de la contrada de la contrada de la contrada de la contrada de la contrada de la contrada de la contrada de la contrada de la contrada de la contrada <http://imgbiblio.vaneduc.edu.ar/fulltext/files/TC071962.pdf>
- Zsigraiová, Z, Beijoco, F. y Semiao, V. (2013). Optimization of a municipal solid waste collection and transportation system. Semantic Scholar. Recuperado de [https://www.semanticscholar.org/paper/OPTIMIZATION-OF-A-MUNICIPAL-](https://www.semanticscholar.org/paper/OPTIMIZATION-OF-A-MUNICIPAL-SOLID-WASTE-COLLECTION-Beijoco-Semi%C3%A3o/8c0c39263e12949bf94247b7b32ed2522091a868)[SOLID-WASTE-COLLECTION-Beijoco-](https://www.semanticscholar.org/paper/OPTIMIZATION-OF-A-MUNICIPAL-SOLID-WASTE-COLLECTION-Beijoco-Semi%C3%A3o/8c0c39263e12949bf94247b7b32ed2522091a868)[Semi%C3%A3o/8c0c39263e12949bf94247b7b32ed2522091a868](https://www.semanticscholar.org/paper/OPTIMIZATION-OF-A-MUNICIPAL-SOLID-WASTE-COLLECTION-Beijoco-Semi%C3%A3o/8c0c39263e12949bf94247b7b32ed2522091a868)

# **ANEXOS**

**Anexo 1** *Lugar de Ejecución*

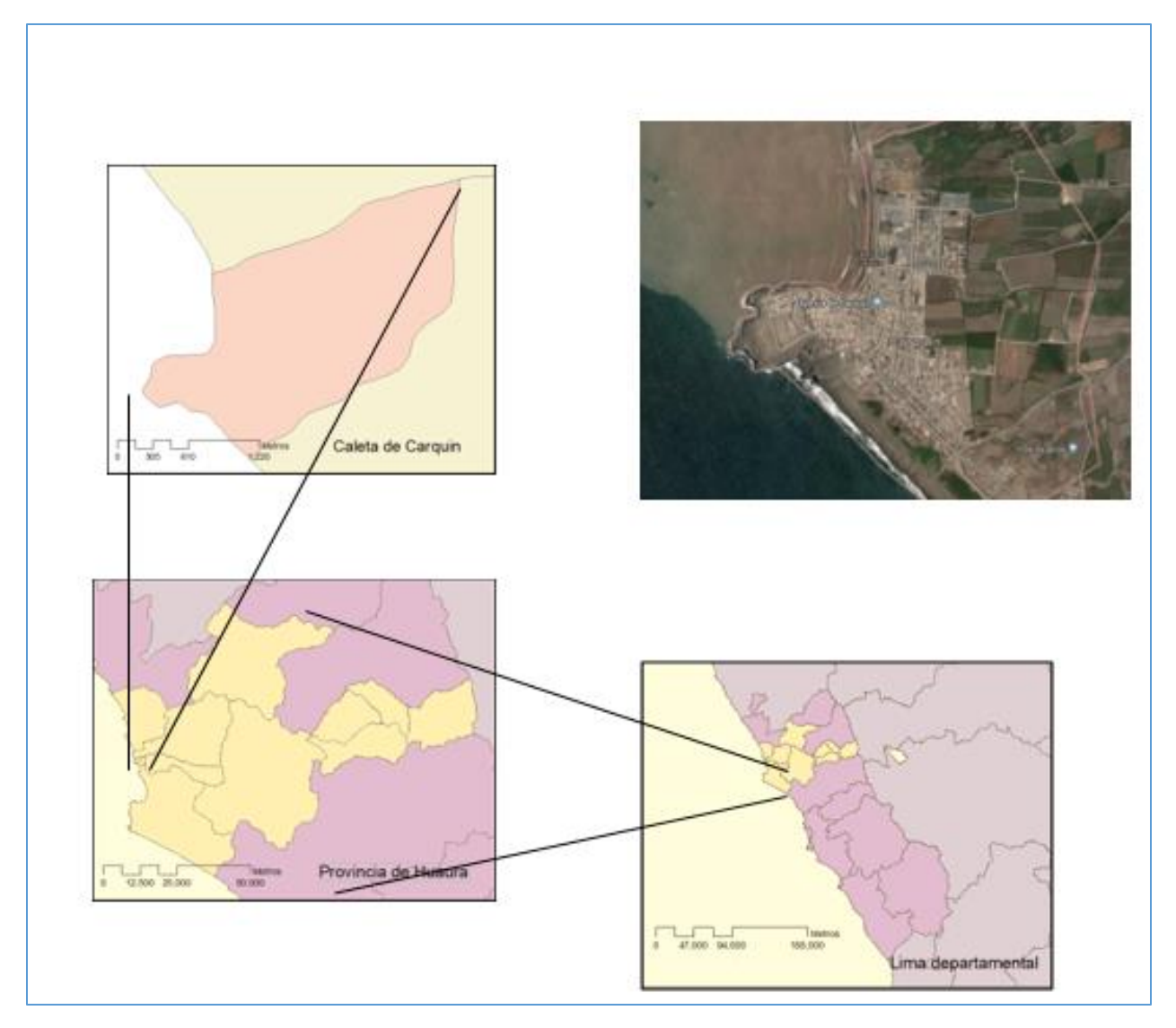

Fuente: Elaboración Propia

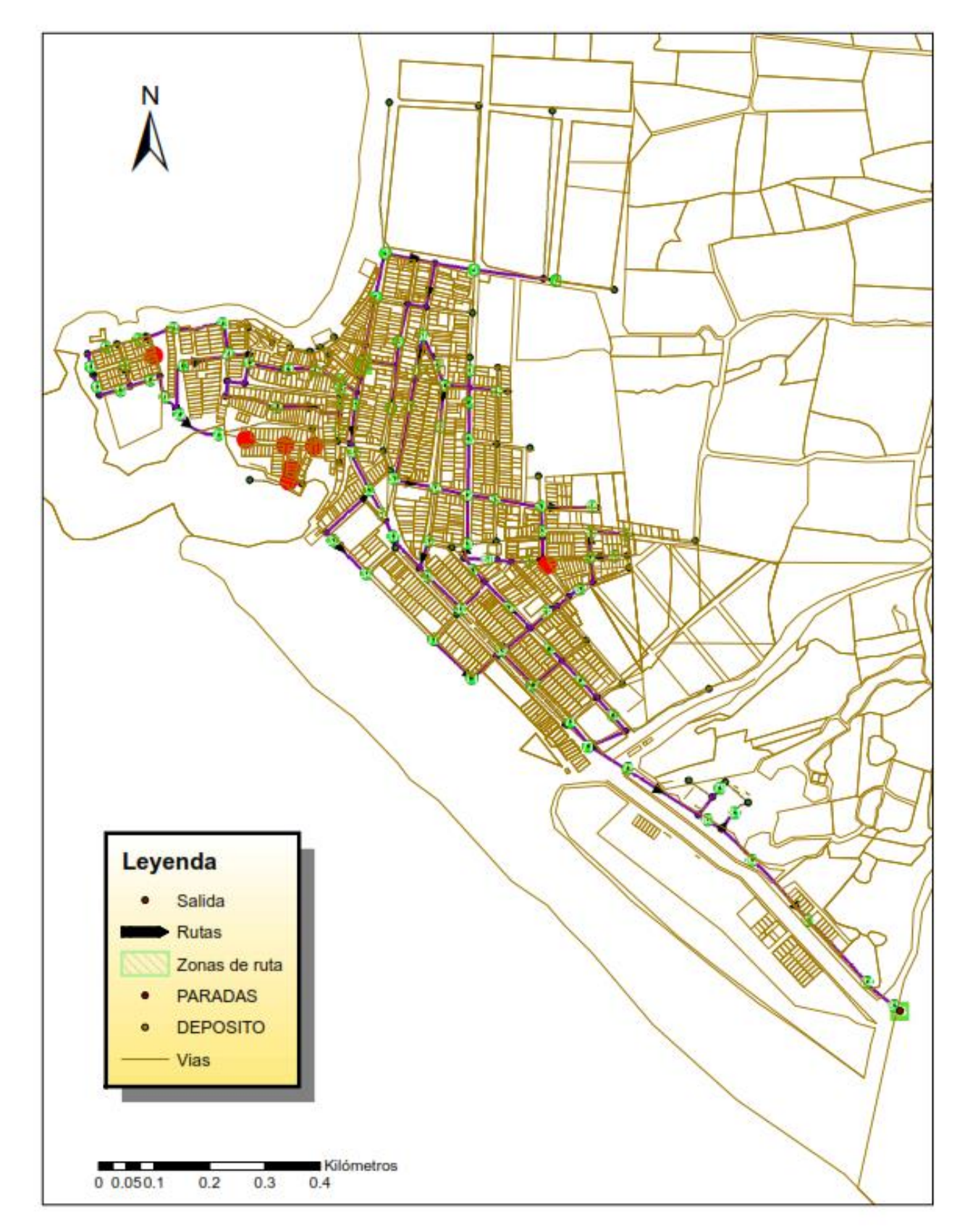

**Anexo 2** *Rutas de recolección propuesta para la recolección de residuos sólidos en el distrito Caleta de Carquín.*

Fuente: Elaboración Propia

# **1. Matriz de Consistencia**

*Optimización de rutas para la recolección de residuos sólidos municipales en el distrito caleta de Carquín utilizando herramienta SIG en el distrito caleta de Carquín.*

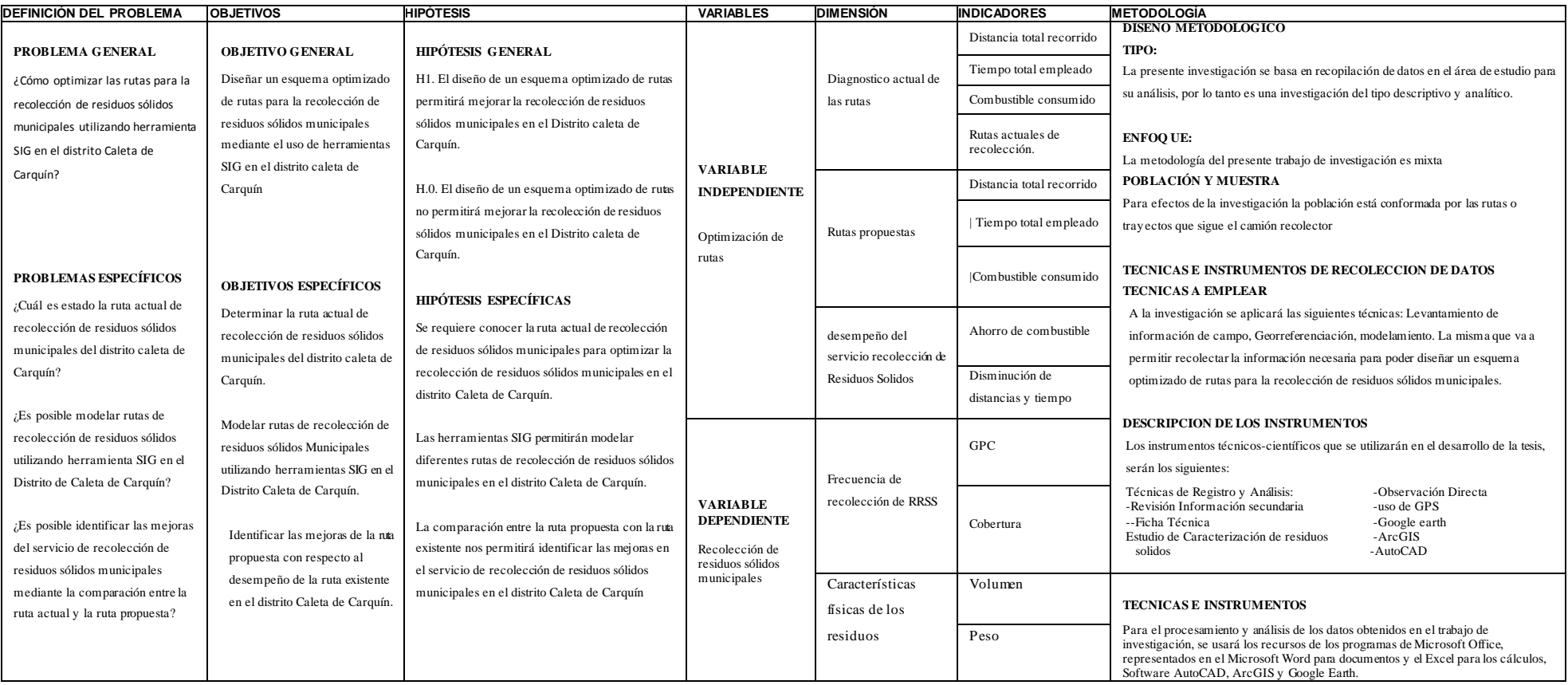

Fuente: Elaboración propia